## **Treball Final de Carrera**

"Estudi comparatiu del mercat de les eines de gestió de projectes informàtics"

**Xavier Vila Ratés 28/11/2012**

# **INDEX**

### **Contingut**

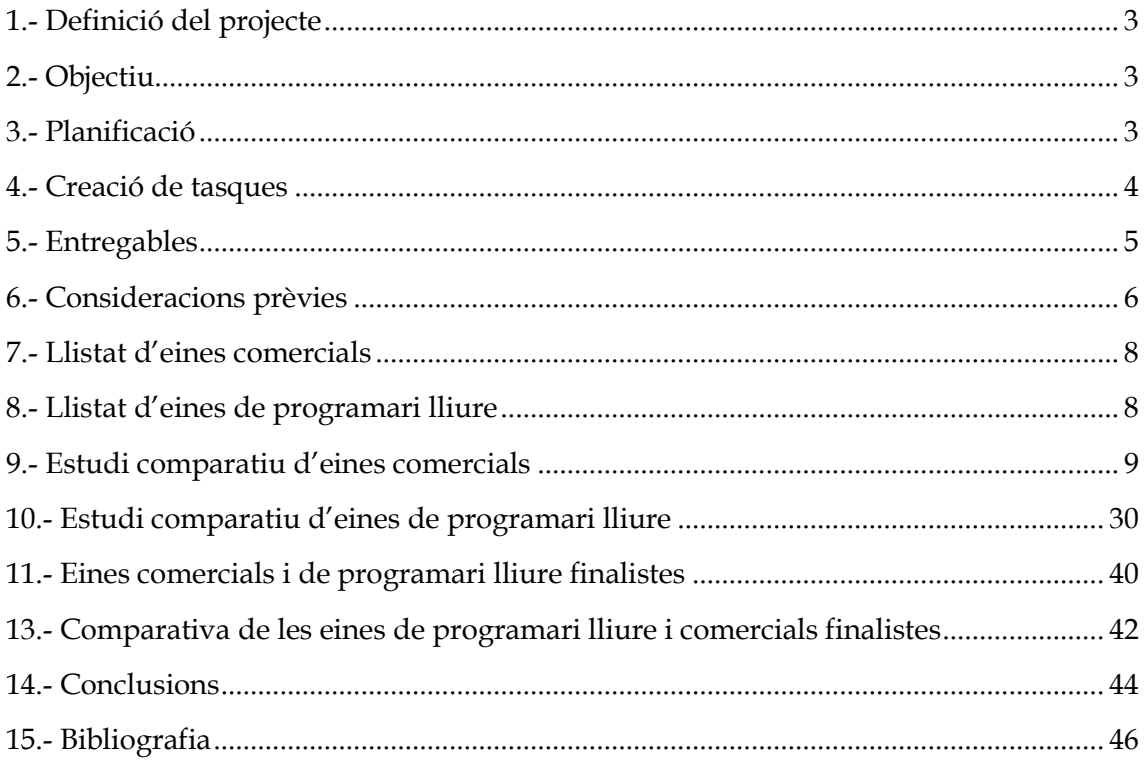

### <span id="page-2-0"></span>**1.- Definició del projecte**

En aquest TFC vull aprofundir en les eines que existeixen avui en dia per tal de fer una gestió de projectes informàtics amb garantía d'èxit.

Aquesta cerca d'eines l'enfocaré cap a la comparació de les eines existents entre software comercial i de programari lliure, comparant en tots els casos quins son els punts forts i els punts dèbils de cada eina, per tal de poder donar una conclusió sobre les eines existents al mercat.

### <span id="page-2-1"></span>**2.- Objectiu**

Trobar la millor eina per tal de gestionar projectes informàtics, tenint present les seves funcionalitats, el seu entorn, el seu cost i el seu rendiment.

Per tal de comparar aquestes eines entre si, s'agafaran eines tant comercials com de programari lliure, així podrem comparar quines son les millors dintre del seu segment i finalment entre les dues finalistes, quina serà la millor eina de gestió.

### <span id="page-2-2"></span>**3.- Planificació**

La primera fase la centraré en la cerca de les eines comercials que ens permeten gestionar projectes informàtics.

La segona fase cercarem les eines de programari lliure que ens donin les mateixes funcionalitats que les comercials.

Quan ja tingui "els dos móns" faré la comparativa,

- 1. Entre les comercials : on quedaran dos finalistes
- 2. Entre les de programari lliure : on quedaran dos finalistes
- 3. Entre les finalistes comercials : comparativa funcional, cost, entorn, on en sortirà la millor eina comercial.
- 4. Entre les finalistes de programari lliure : comparativa funcional, cost, entorn, on en sortirà la millor eina lliure.
- 5. Comparativa final entre la finalista comercial i la finalista lliure : on hauria de sortir la millor eina de gestió.

### <span id="page-3-0"></span>**4.- Creació de tasques**

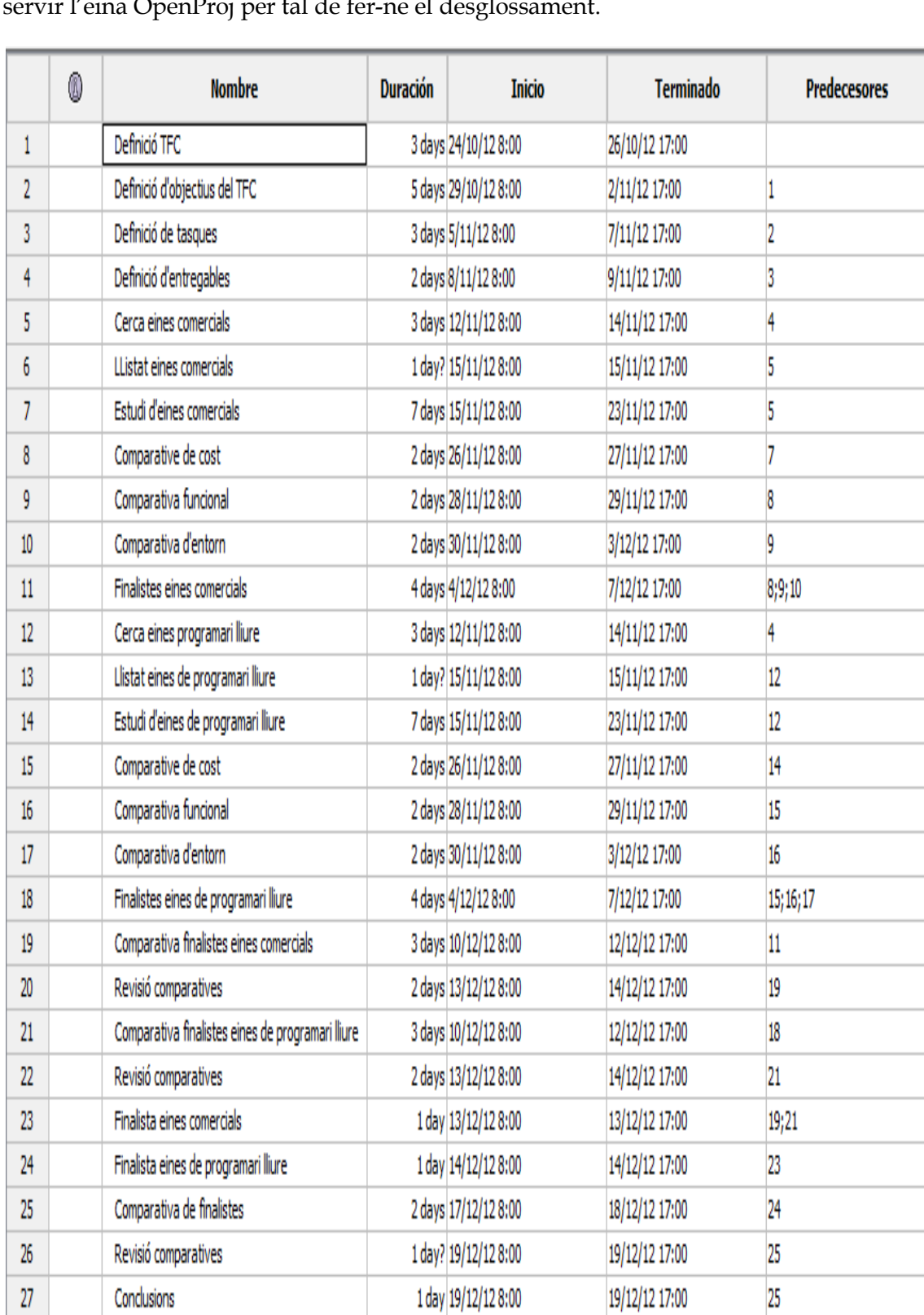

En la següent imatge podrem veure la planificació de les tasques en les que es divideix el projecte, tant en la definició de tasques com d'objectius, farem servir l'eina OpenProj per tal de fer-ne el desglossament.

A continuació podrem veure la seqüència de les tasques durant el temps i on es veuen els entregables, ja que s'han marcat com a fites dins del projecte.

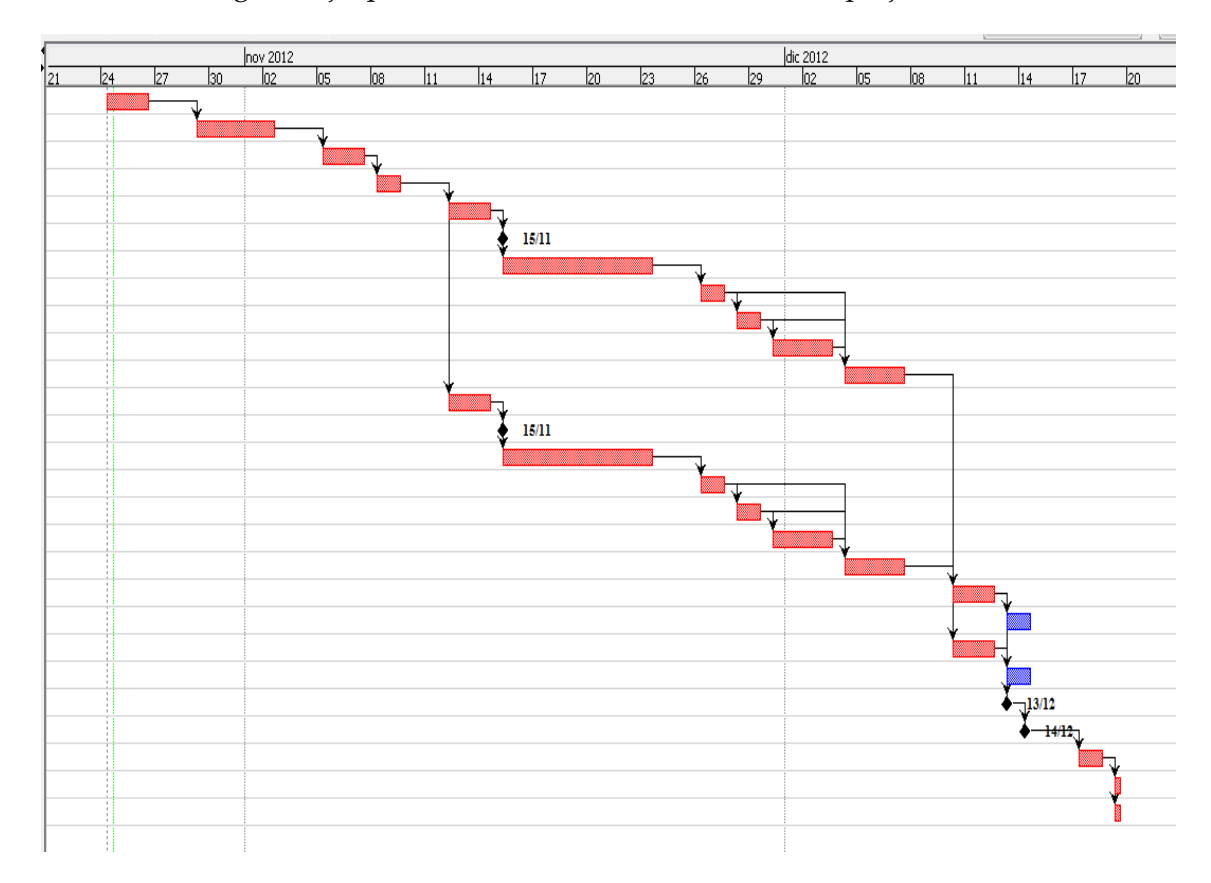

Les tasques definides poden anar patint modificacions en el temps degut a l'entrada de nova informació.

### <span id="page-4-0"></span>**5.- Entregables**

On trobaríem com a entregables :

- 1. Llistat eines comercials : llistat de les eines comercials que s'estudiaran en el TFC
- 2. Llistat eines de programari lliure : llistat de les eines de programari lliure que s'estudiaran en el TFC
- 3. Finalistes eines comercials : llistat de les dues eines comercials finalistes de l'estudi
- 4. Finalistes eines de programari lliure : llistat de les dues eines de programari lliure finalistes de l'estudi
- 5. Conclusions : definició de l'eina més adient tenint present totes les comparatives possibles.

### <span id="page-5-0"></span>**6.- Consideracions prèvies**

En primer lloc s'ha de dir que existeixen una gran multitud d'eines comercials i de programari lliure desenvolupades per tal de poder gestionar projectes de tots tipus, la cerca d'aquestes s'ha realitzat cercant un mínim de característiques de les que han de disposar per tal de poder fer una correcta gestió d'un projecte a escala empresarial.

Aquests mínims exigibles són :

- Gestionar Diagrames de Gantt
- Gestionar tasques
- Gestionar recursos
- Gestionar persones
- Gestionar horaris
- Gestionar informes de projectes

Per altra banda el que s'ha buscat es una eina que permeti al gestor de projectes fer les següents tasques :

- Desenvolupar el pla del projecte
- Organització dels recursos
- Execució del pla
- Supervisió del pla
- Gestió administrativa
	- o Revisió de tasques
	- o Seguiment de projectes
	- o Seguiment d'informes

Per tal de fer l'estudi comparatiu de les diferents eines, tant comercials com de programari lliure, de gestió de projectes s'han triat els següents paràmetres :

- 1. Cost del programa
- 2. Tipus llicenciament
- 3. Usabilitat
- 4. Rendiment
- 5. Funcionalitats

També s'ha de tenir present que l'eina ha de poder fer front als factors externs que sempre es poden presentar en un projecte i que poden fer que aquest s'aturi de forma immediata i són :

- 1. Costs :
	- a. Els costs finalment poden fer aturat un projecte, ja sabem que al cap i a la fi, tot projecte ens ha de reportar una millora en els processos o un ROI ( Return of Investment ) determinat.
- b. Els costs d'un projecte tot i que els tinguem ben delimitats i ben coberts, ens podem sorgir complicacions
	- i. Situació econòmica
	- ii. Decisions externes
	- iii. Errors en la previsió
- 2. Temps
	- a. Els temps en un projecte son molt importants, si en una fase inicial del projecte s'ha previst que es finalitzi a una certa data i finalment no s'acompleix, ens podem trobar en que el projecte no s'acaba realitzant o s'acaba parant.
	- b. La planificació de tasques s'ha de fer de forma que hi tinguem en compte els possibles contratemps que ens podem trobar durant qualsevol implementació
	- c. Això no vol dir, dimensionar en el temps de forma excessiva, s'ha de fer una planificació curosa amb els temps, però preveient possibles ingerències externes o internes:
		- i. Falta de recursos
		- ii. Falta de coneixement
		- iii. Errors de requeriments
		- iv. Correcció errors
- 3. Recursos
	- a. Com el temps, els recursos son els que ens portaran a l'èxit del projecte
	- b. S'entén com a recursos
		- i. Persones
		- ii. Coneixements
		- iii. Equipament
		- iv. Tecnologia
	- c. Els recursos s'han de planificar correctament, un excés de recursos ens pot encarir molt un projecte i una planificació amb pocs recursos pot provocar que es dilati en el temps i provocar la parada del projecte per temps.
- 4. Resultats
	- a. En les fases inicials dels projectes s'han de definir quin son els resultats que se'n volen extreure i quan es volen aconseguir
	- b. Els resultats han de ser tangibles i visibles
	- c. Per tant els resultats han de ser mesurables, ja que el gestor del projecte pugui saber en tot moment quin % del projecte esta complert i com de lluny o de prop esta de la seva finalització.
- 5. Factors externs
	- a. Es ben conegut quins son els factors externs:
		- i. Situació econòmica actual
		- ii. Baixes de personal
- iii. Canvi de requeriments en plena implementació
- iv. Canvi d'opinió del nostre client
- b. Tots aquests poden provocar la parada en qualsevol moment d'un projecte, no importa el punt en que es trobi, si algun d'aquests factors externs es produeix, l'èxit del projecte pot veure's compromès.

També es cert que aquests factors no els controlem, però si que es poden tenir presents en tot moment del projecte, tot assegurant periòdicament la viabilitat del projecte amb els responsables del mateix.

### <span id="page-7-0"></span>**7.- Llistat d'eines comercials**

A continuació la llista d'eines comercials que s'avaluaran per tal de trobar-ne les dues recomanades que compleixin els requisits.

Per tal de fer aquest llistat s'ha pres la decisió d'agafar tant aplicacions en entorn monousuari com aplicacions en entorn multiusuari, ja que podem tenir els dos punts de vista.

- 1. MS Project
- 2. TeamPulse
- 3. Genius
- 4. RationalPlan
- 5. Basecamp

### <span id="page-7-1"></span>**8.- Llistat d'eines de programari lliure**

A continuació la llista d'eines de programari lliure que s'avaluaran per tal de trobar-ne les dues recomanades que compleixin els requisits.

De la mateixa manera que en el cas de les aplicacions comercials es tenen els dos punts de vista segons l'entorn d'execució de l'aplicatiu ( monousuari i multiusuari ).

- 1. Openproj
- 2. Web2project
- 3. eGroupWare
- 4. Taskjuggler
- 5. Redmine

### <span id="page-8-0"></span>**9.- Estudi comparatiu d'eines comercials**

En primer lloc fem una comparació funcional de les eines seleccionades, el criteris a avaluar ja s'han indicat amb anterioritat

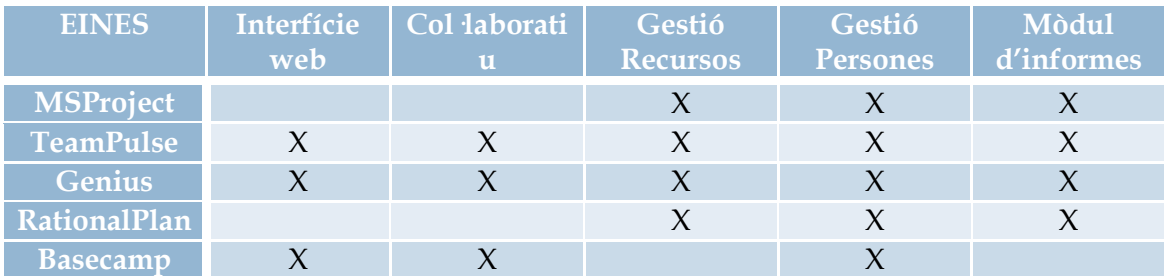

En segon lloc fem una comparació del cost, ja sigui de compra o de lloguer (SaaS ), no tenim en compte el cost de l'equip o del servidor on corre l'aplicació.

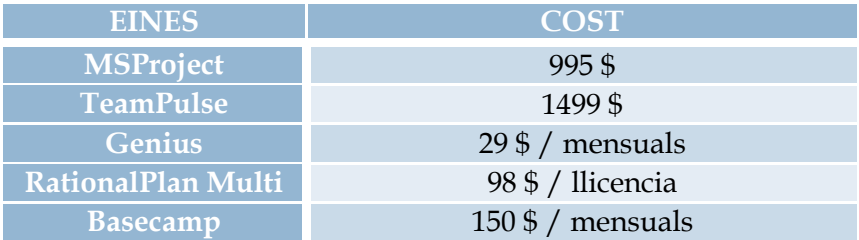

Per tant finalment per acabar l'estudi comparatiu podem concloure, que dintre de les eines comercials seleccionades i segons l'àmbit on s'executi aquesta eina, les més completes són : MSProject en entorn monousuari, i TeamPulse en entorn Multiusuari.

Els motius són clars, en entorn monousuari tenim els requeriments de poder controlar tot el procés del projecte amb la possibilitat de poder saber en tot moment quin es l'estat del projecte, si es cert, que si estem parlant de gestionar molts projectes a nivell monousuari s'ha de tenir un servidor de documents o repositori per tal de poder guardar els fitxers que genera l'aplicació per tal de no perdre en cap cas tota la informació que s'hagi pogut anar creant durant la vida del projecte.

També es cert, que la integració de MSProject amb altres aplicacions de Microsoft ajuda a tenir un entorn complet, ja que es integrable amb Outlook, Exchange i fins i tot Sharepoint.

I en entorn multiusuari TeamPulse ens garanteix la integritat del projecte, amb el seu repositori, base de dades, servidor de documentació, centralitzant així tota la informació que es pugui arribar a generar.

A continuació podem veure una sèrie de captures de pantalla de les aplicacions MSProject i TeamPulse, on podrem veure les funcionalitats principals d'aquestes dues aplicacions.

#### **CAPTURES MS PROJECT**

 Calendari : Amb aquesta funcionalitat del MS Project podrem fer una revisió visual de totes les tasques assignades en el període de temps.

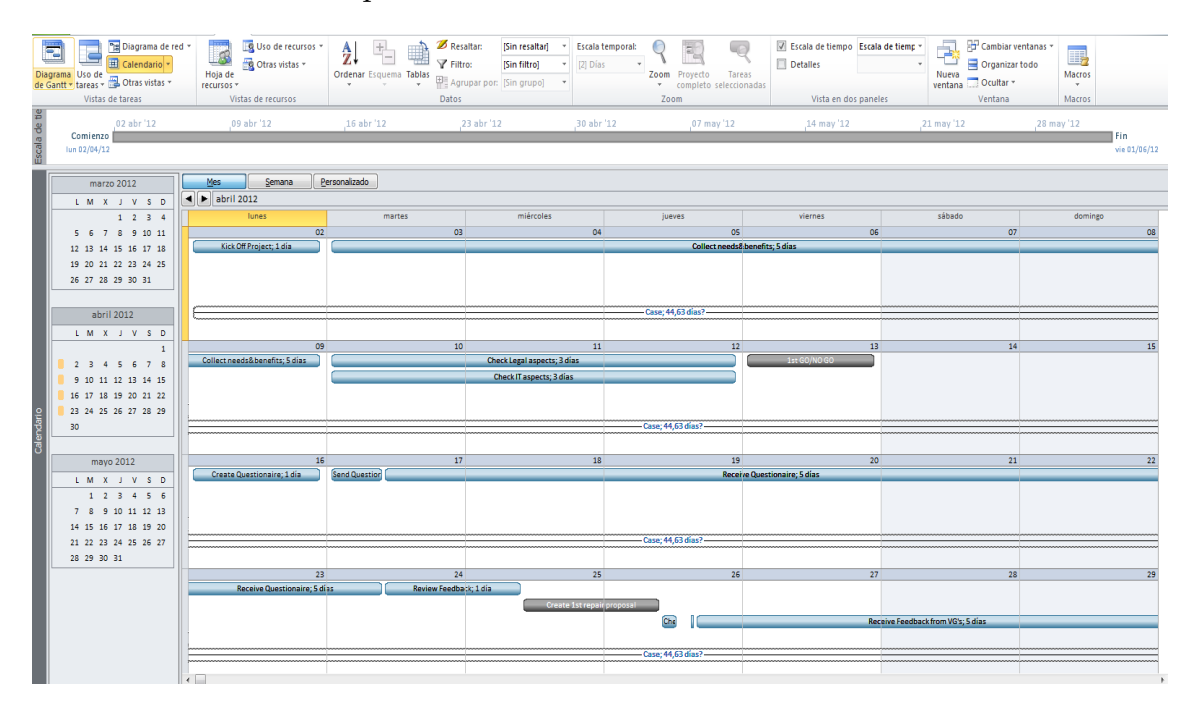

En el cas de clickar sobre qualsevol de les tasques del calendari se'ns obre la següent finestra on podrem veure els detalls específics de cada una de les tasques i en podem fer les modificacions necessàries tot separat per les pestanyes que podem veure en la part superior.

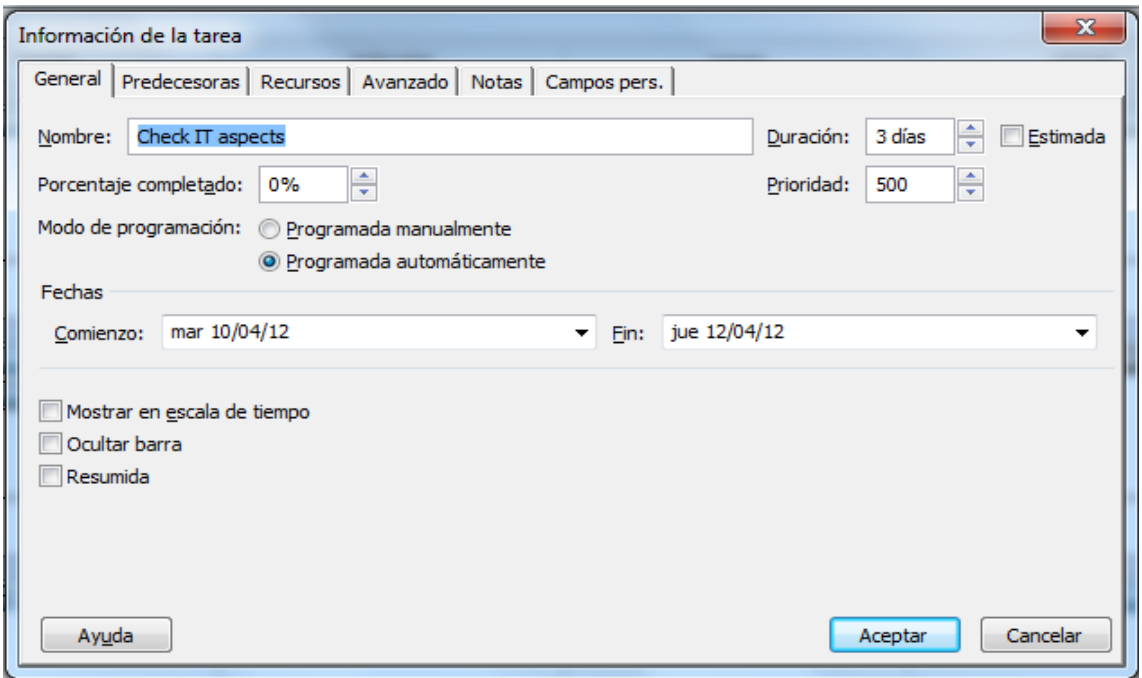

En podem variar en la part general :

- El % de finalització de la tasca
- La seva programació
- Les dates d'inici i finalització
- La duració total

En la pestanya de Predecesores, podem veure les tasques que s'han de completar abans de poder realitzar aquesta tasca.

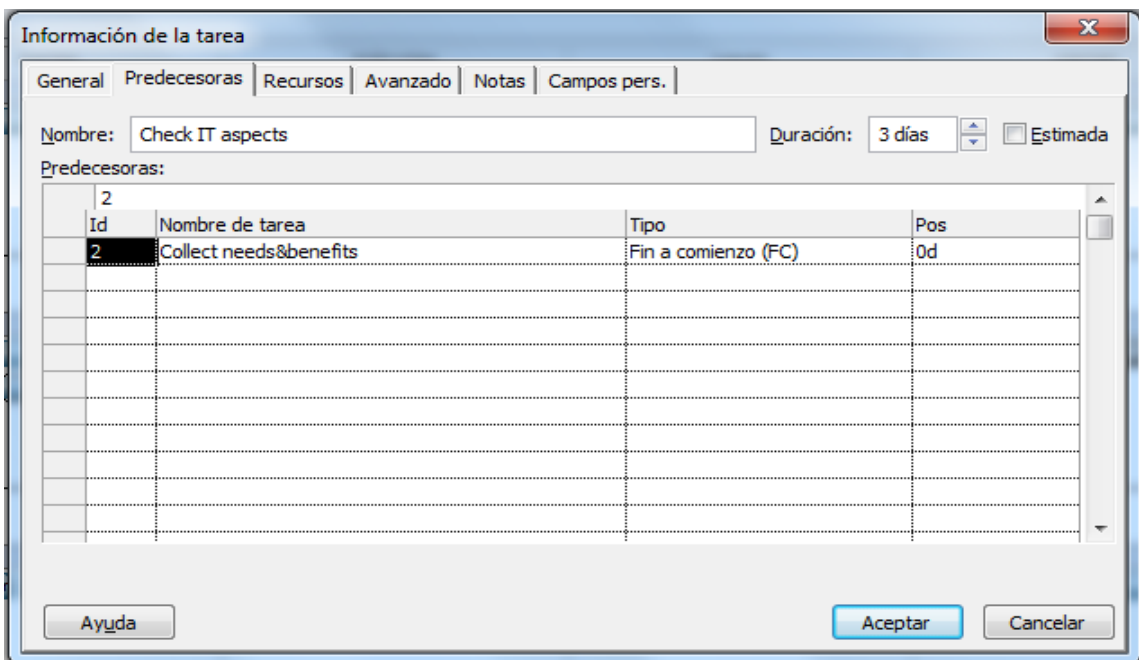

En la pestanya anterior podem veure els recursos assignats a aquesta tasca, el percentatge de dedicació i el cost que té, cosa que ens ajudarà a fer una correcta gestió dels recursos econòmics del projecte.

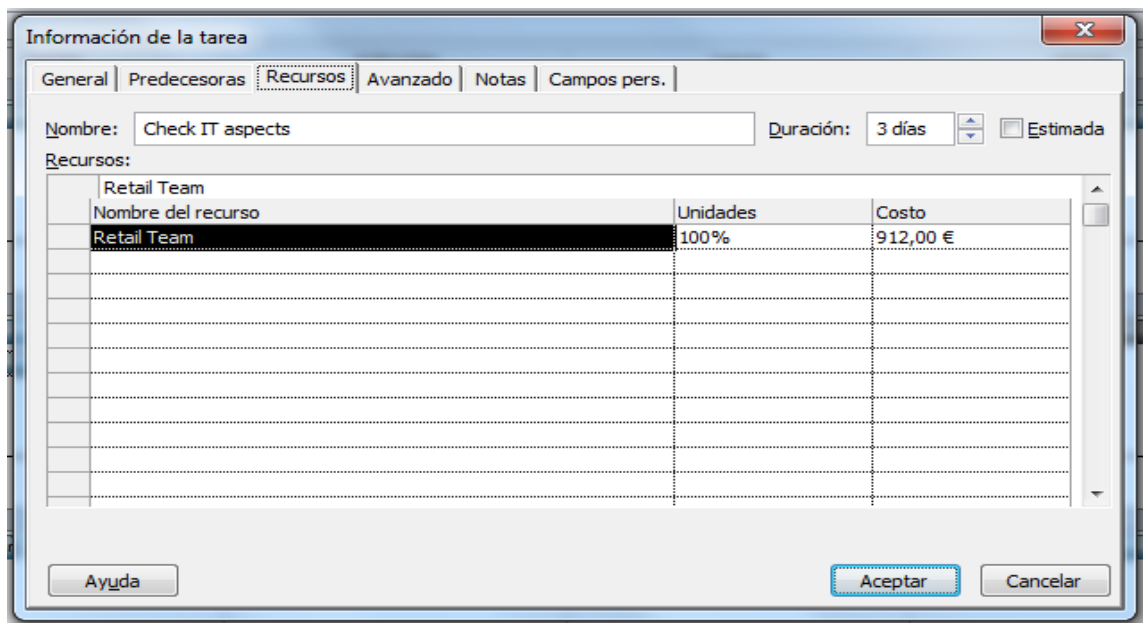

I les altres pestanyes restants, uns camps de configuració avançada en quant al tipus de calendari i restriccions i una pestanya de notes i de camps lliures per si fossin necessaris.

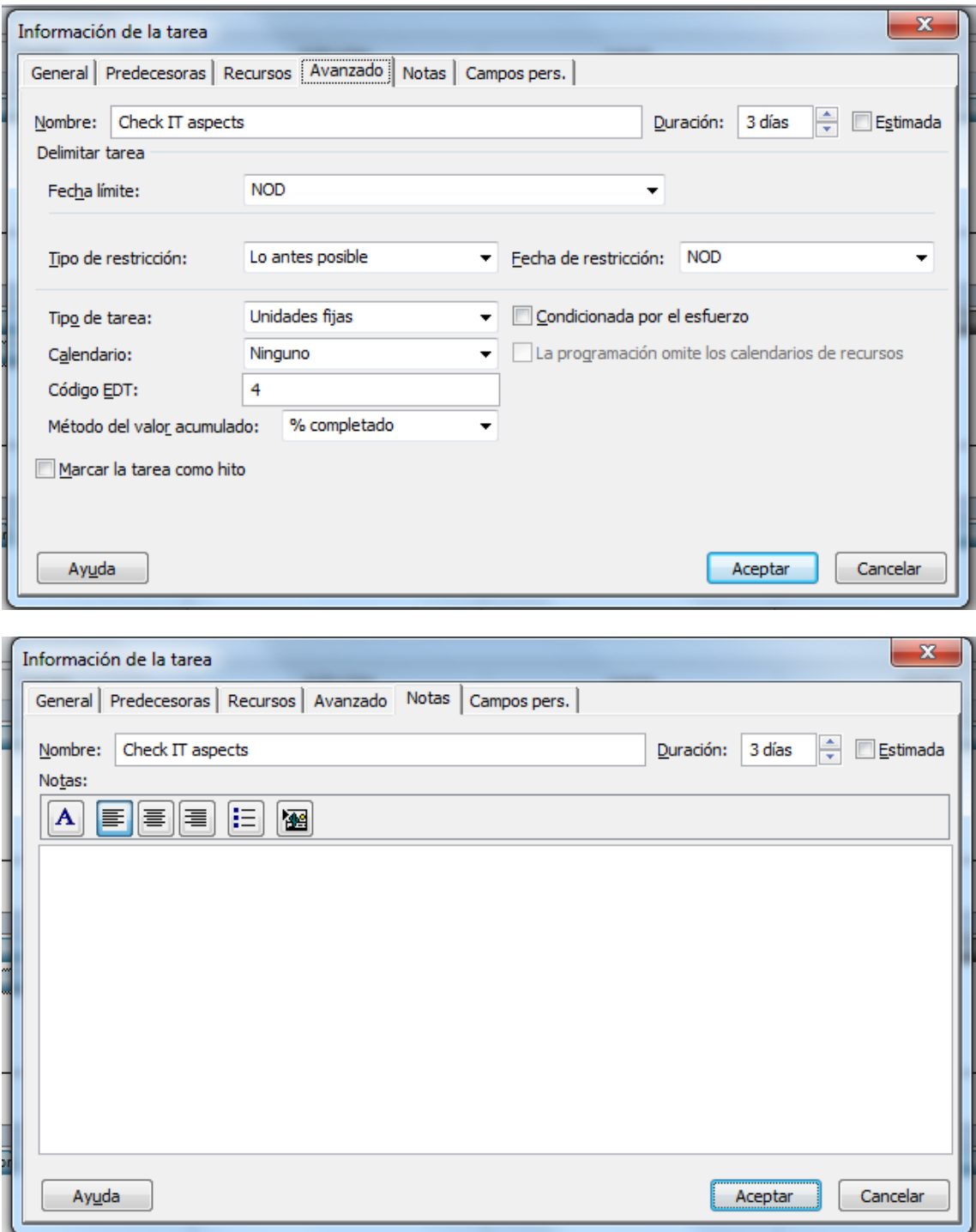

 Llistat de tasques : en aquesta opció podem veure el llistat de totes les tasques del projecte, tot veient :

- o el nom de la tasca que hauria de ser identificativa per a una correcta interpretació del projecte,
- o la data d'inici del projecte i la de fi
- o la data d'inici i fi de cada una de les tasques que s'han creat.
- o La tasca predecessora per a poder fer un seguiment de les tasques que es poden realitzar
- o Un llistat dels recursos/persones asignats a cada una de les tasques.

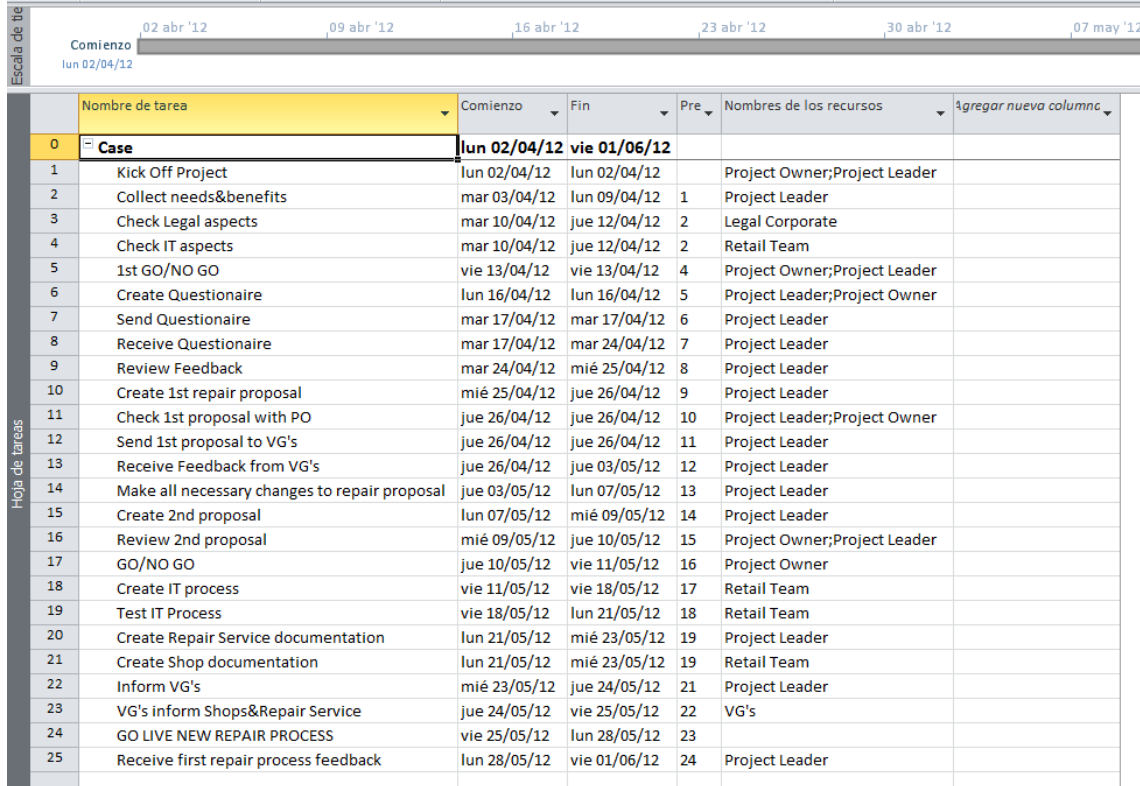

 Creació de projecte : tenim data inicial, final i la definició del calendari per al repartiment de temps

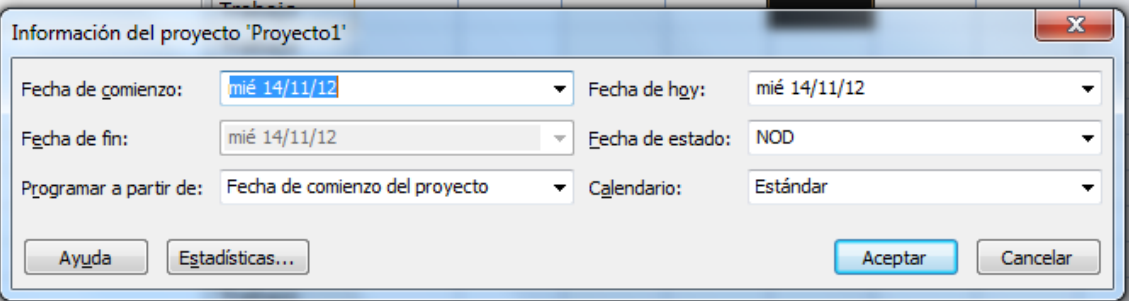

 Creació de recursos/persones : podrem definir el cost del recurs per a un càlcul del cost total del projecte, en aquesta pantalla podrem veure tota la planificació de quines tasques ha de realitzar cada un dels recursos que escollim, tot veien el número de la tasca, les dates en les que s'han de realitzar i on podrem

definir quins son els costos que s'assumeixen quan utilitzem aquest recurs durant el projecte.

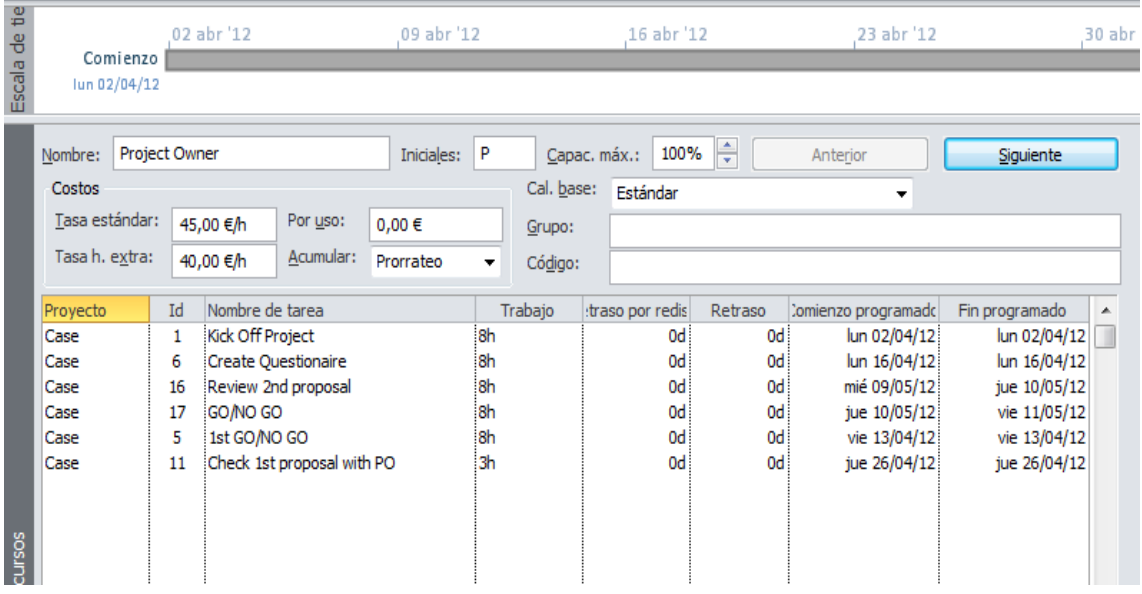

 Creació de tasques del projecte : on podem definir el nom de la tasca, la seva duració, la data inicial de la tasca, la data final, i també podem definir quina tasca es la seva predecessora i quins son els recursos assignats a la tasca. Tots aquests detalls fan que a posteriori puguem saber i veure la planificació total del projecte.

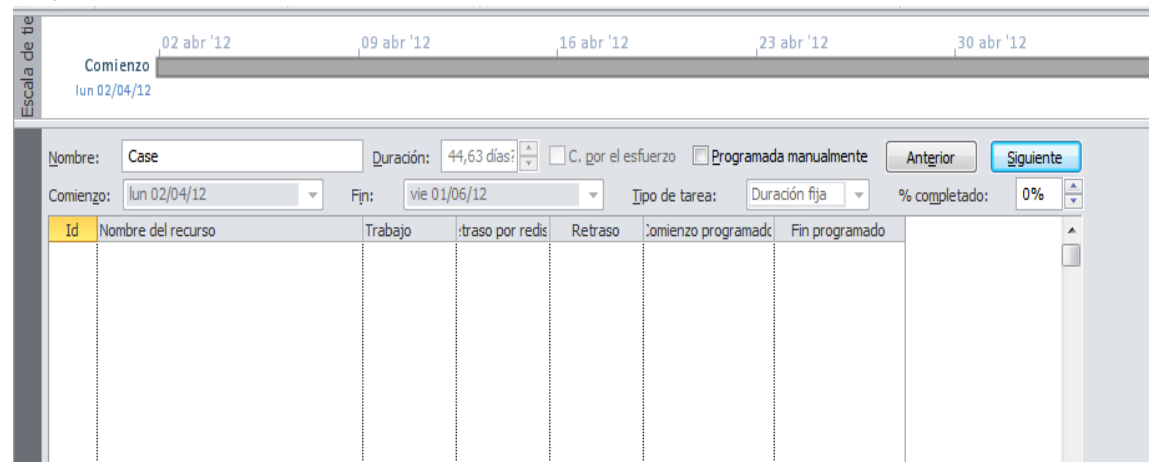

 Definició del calendari : podem definir la jornada laboral amb la que treballarem i serveix per a fer el càlcul d'hores i les excepcions al calendari ( festius, etc... ) , a partir d'aquesta creació del calendari i de la jornada laboral es la base a partir de la qual es calculen el número d'hores que cada recurs destina al

projecte i per tant en defineix la duració.

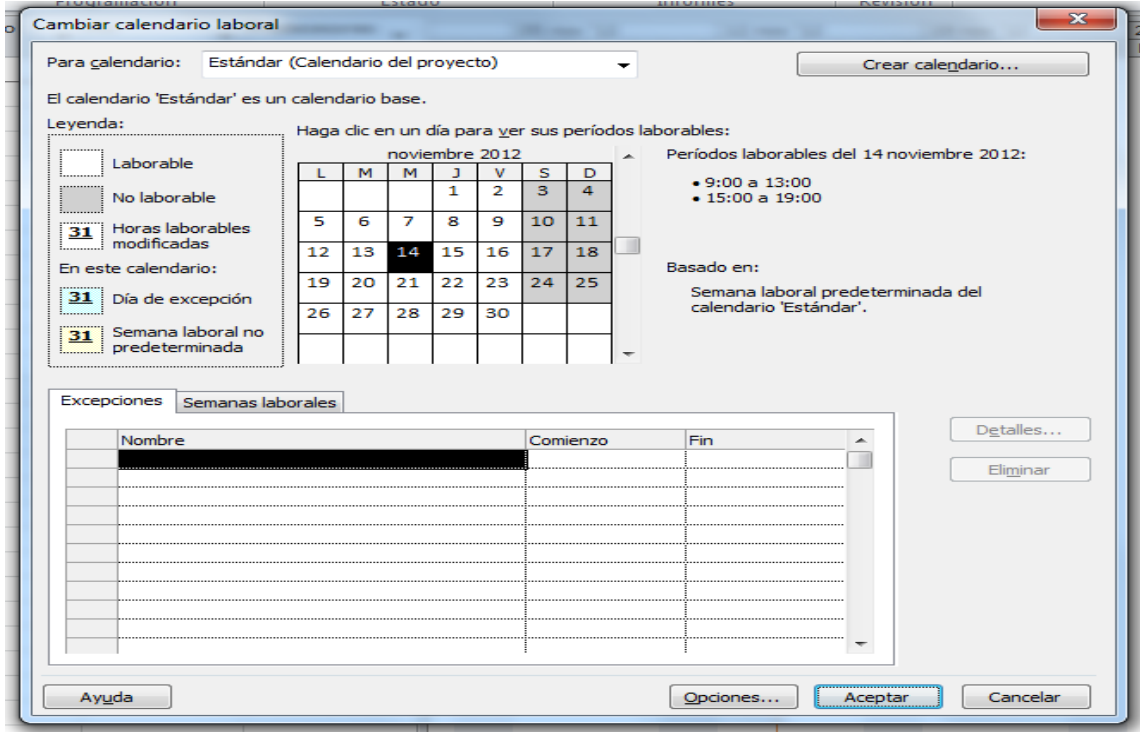

 També tenim el modul d'informes predefinits de MSProject i dins de cada opcio d'informe tenim una llista més extensa per cada un dels tipus d'informes

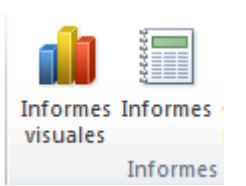

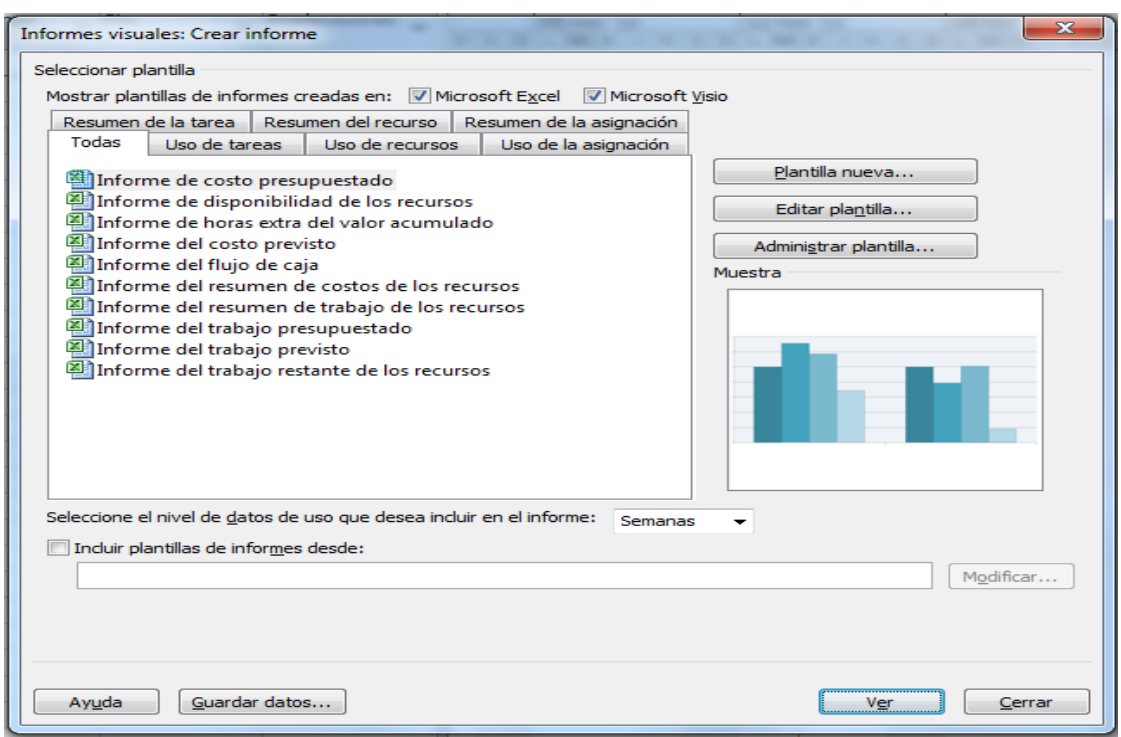

Per començar tenim els informes visuals, és a dir, informes o en EXCEL o en VISIO que ens donen informació visual del projecte, costs del projecte per tasques, per recursos, línies bases, comparacions entre treball previst i real.

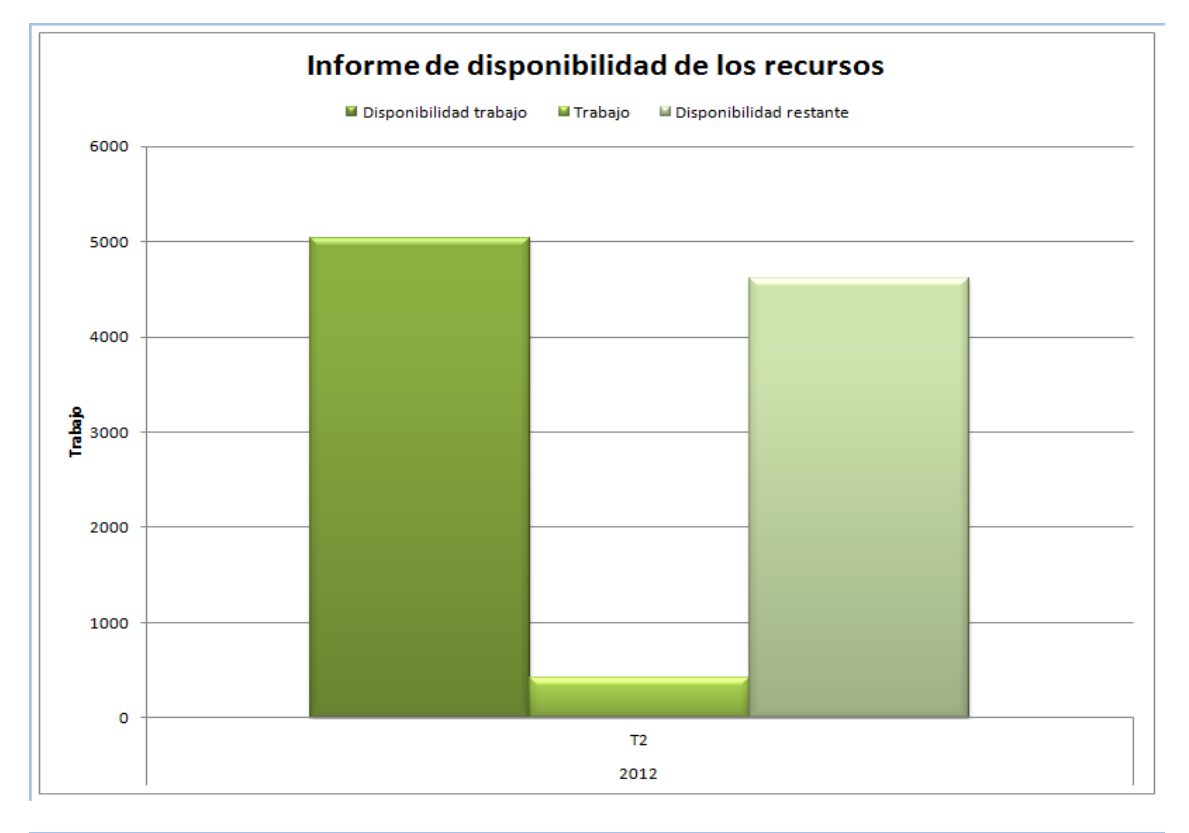

Alguns exemples d'informes en EXCEL :

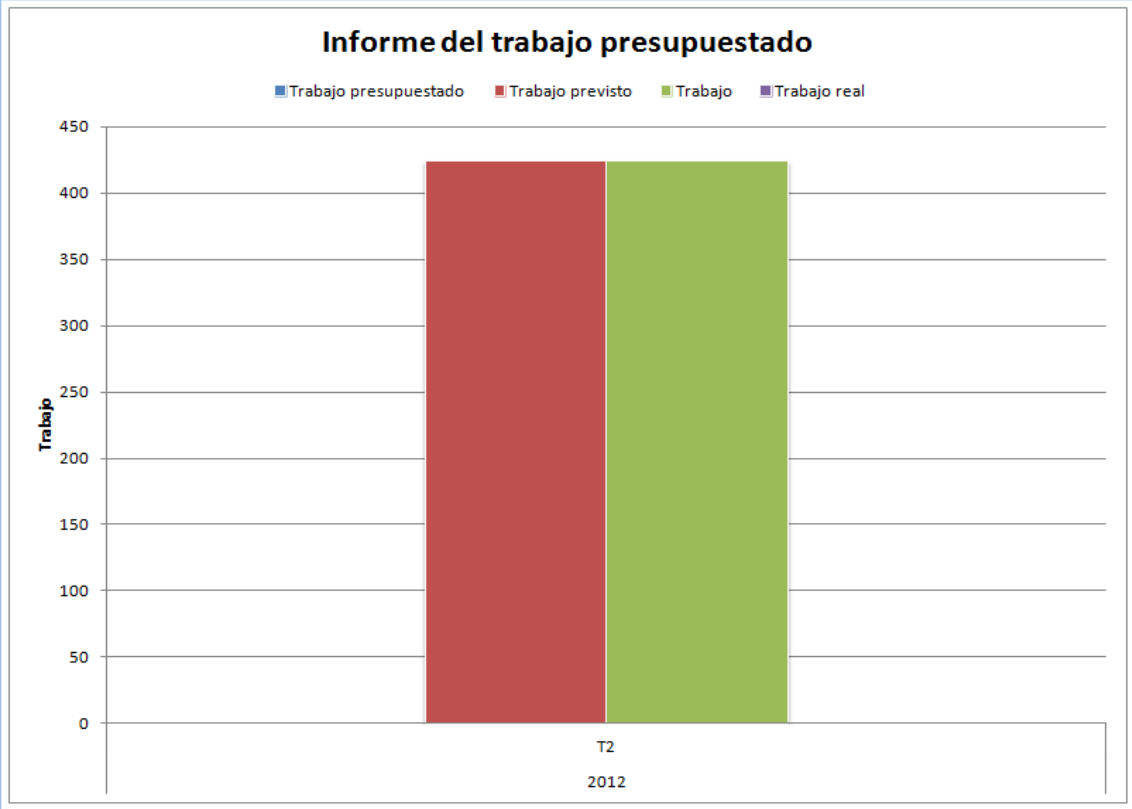

Modificant la taula dinàmica del full Excel podem aprofundir en el detall per setmanes, per dies, mensual o anual.

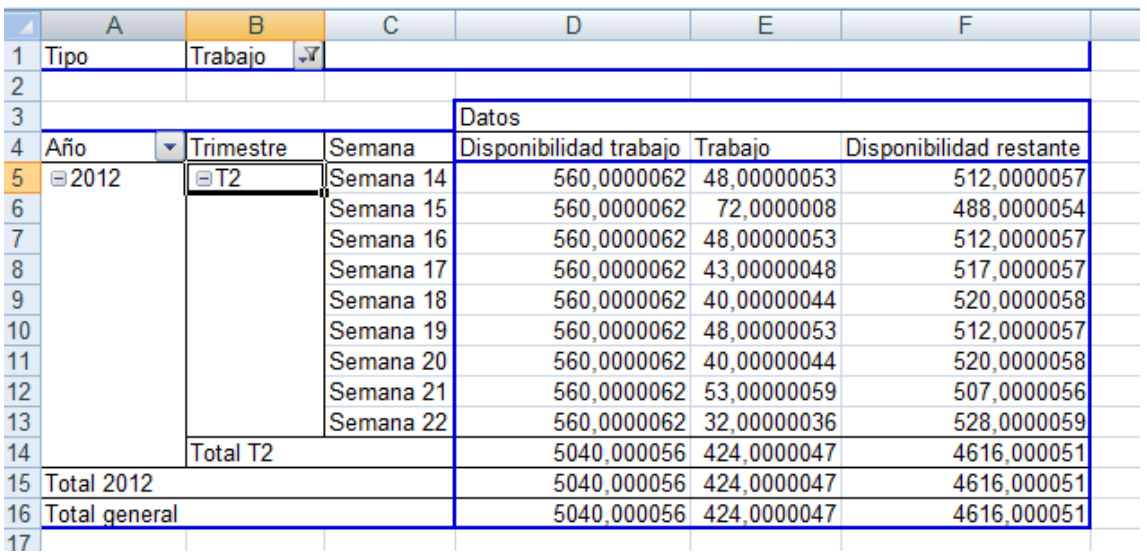

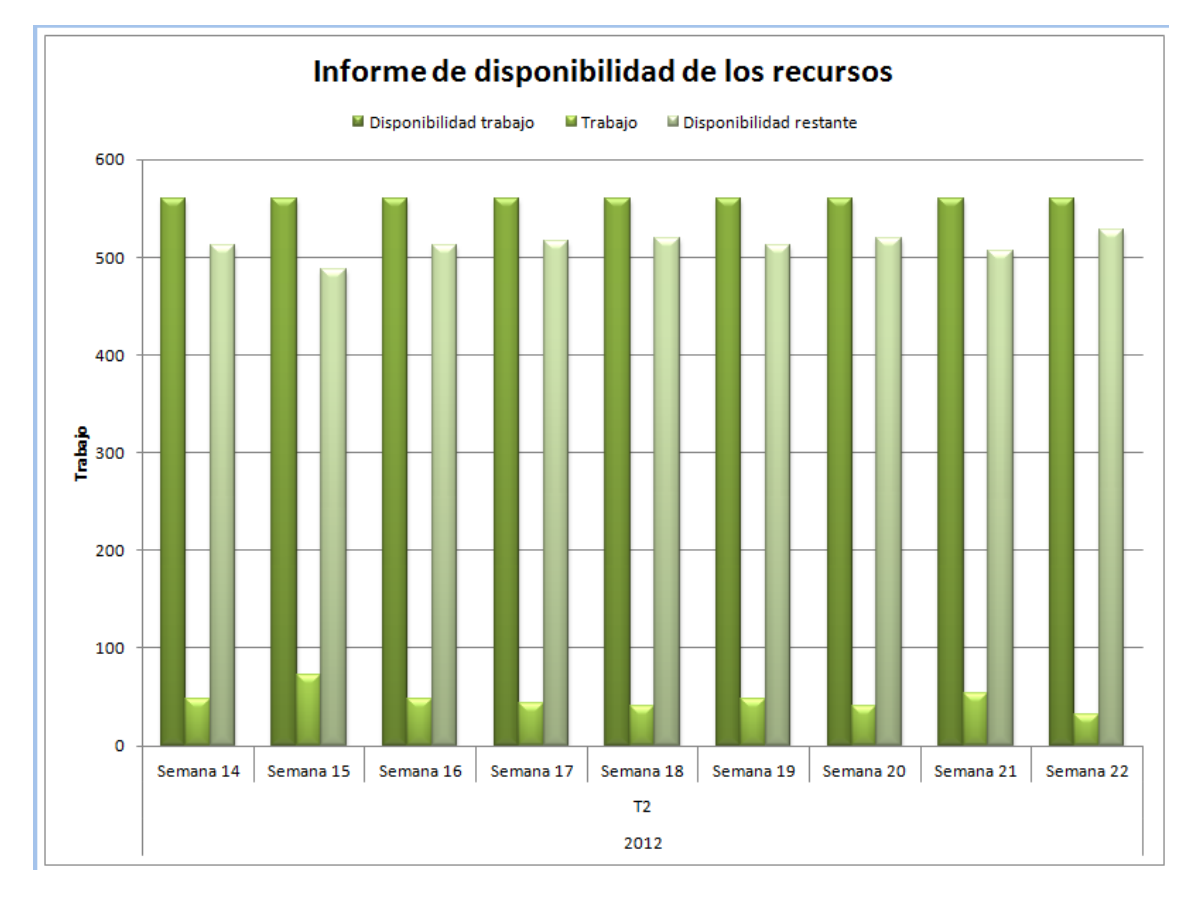

Aquest exemple es la modificació del primer informe visual sobre la disponibilitat dels recursos visualitzant els valors per setmanes.

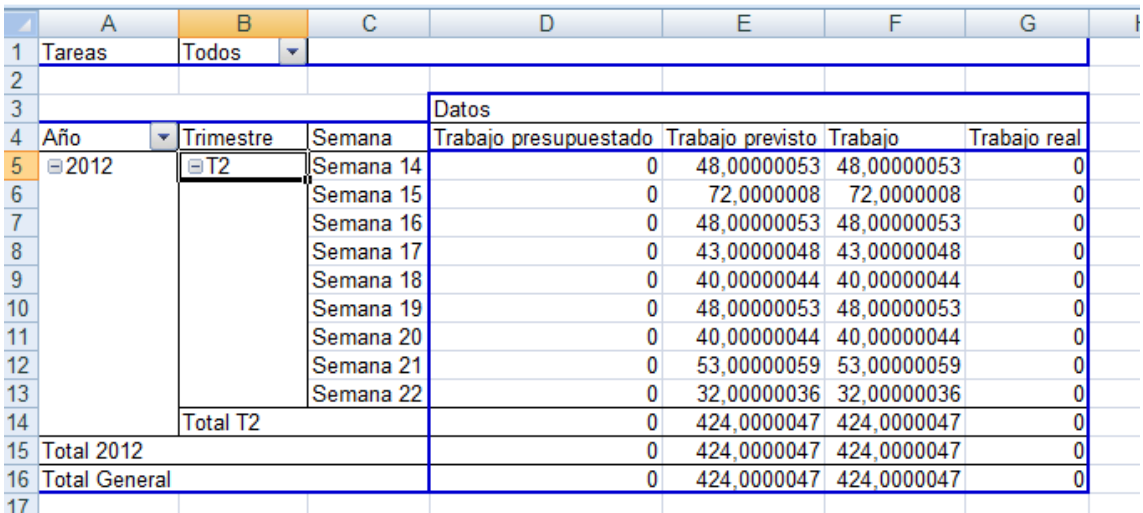

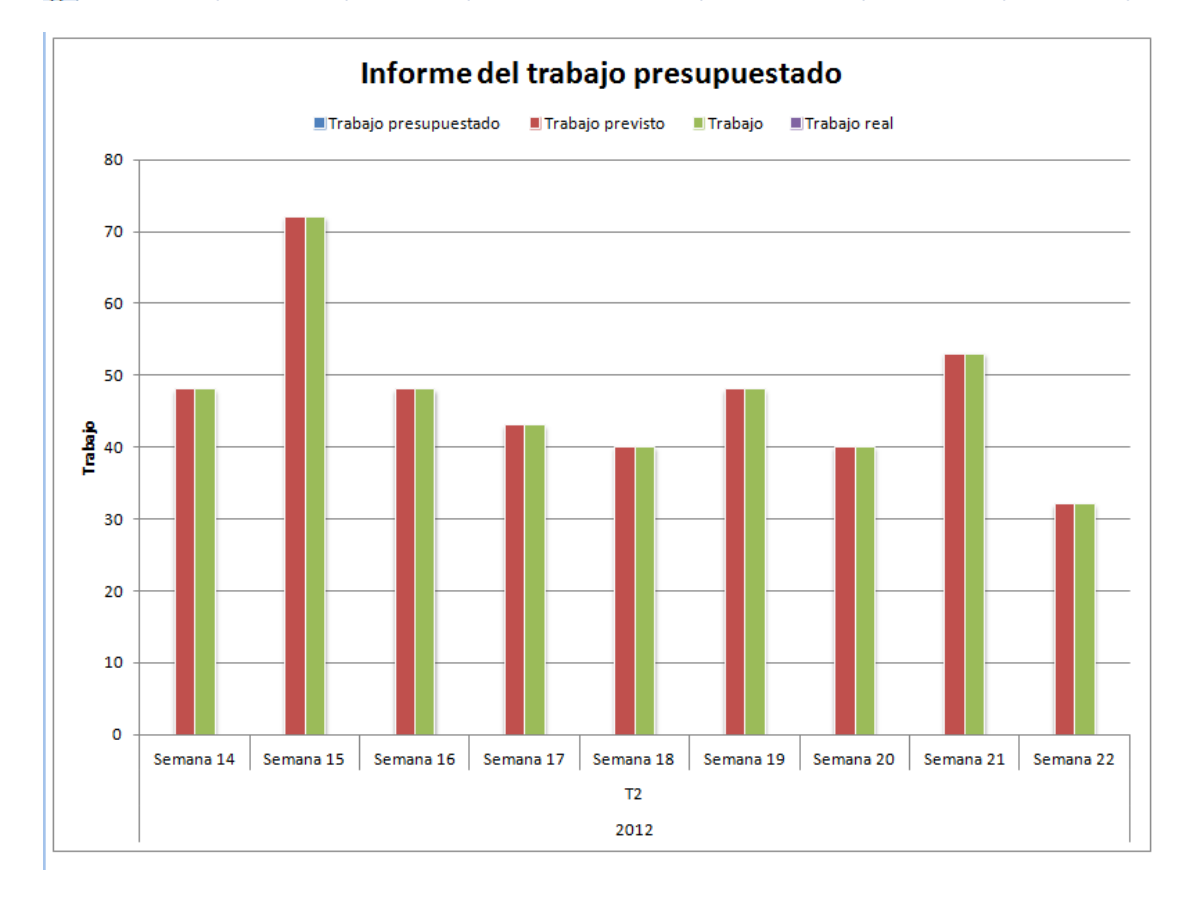

Aquest es l'exemple de la modificació de l'informe visual número 2 separant les hores per setmanes.

Alguns exemples d'informes en VISIO:

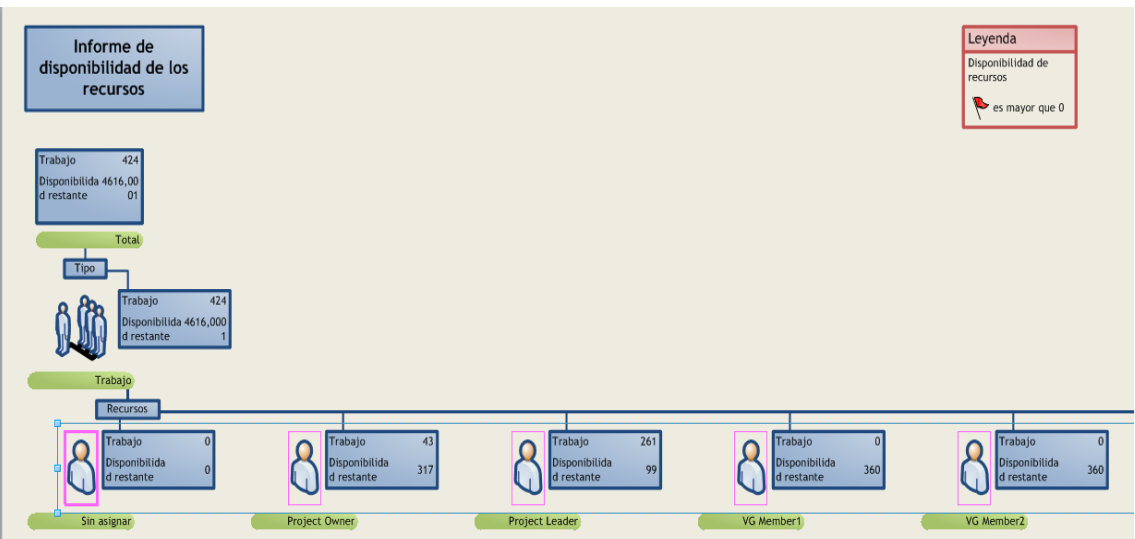

On podem veure la distribució d'hores en el projecte per recurs i el temps ja consumit.

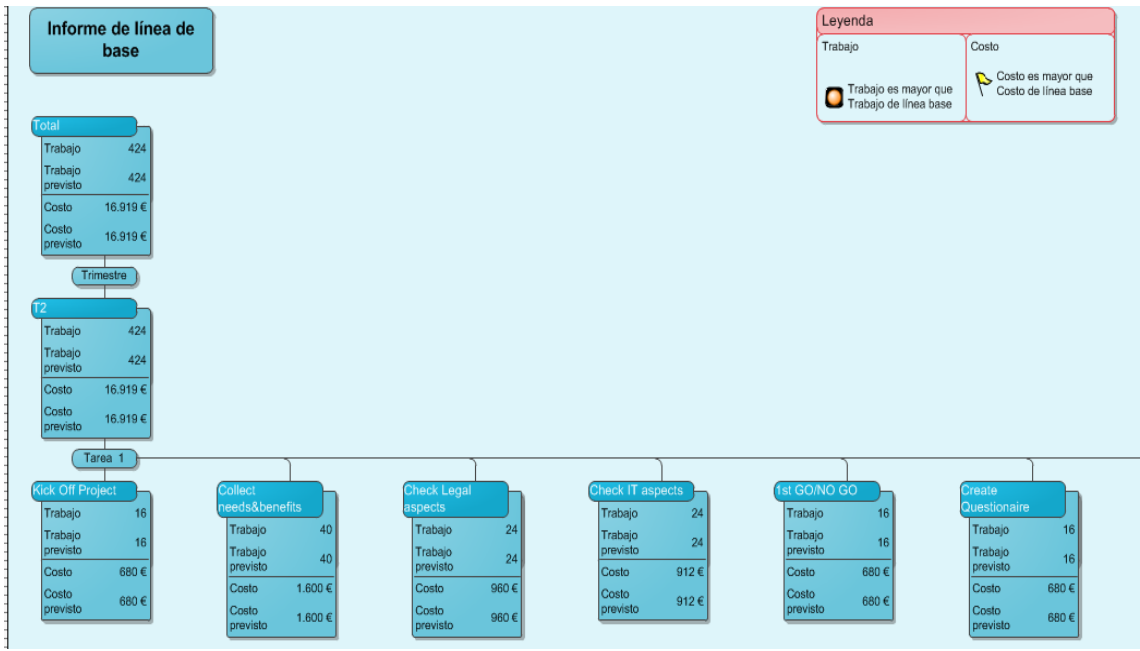

En aquesta captura podem veure la distribució de costs per cada una de les tasques que s'han creat per al projecte i les hores que s'han de dedicar per a completar-les.

També tenim l'opció de crear informes ja preexistents i imprimir-los directament a partir de l'opció Informes

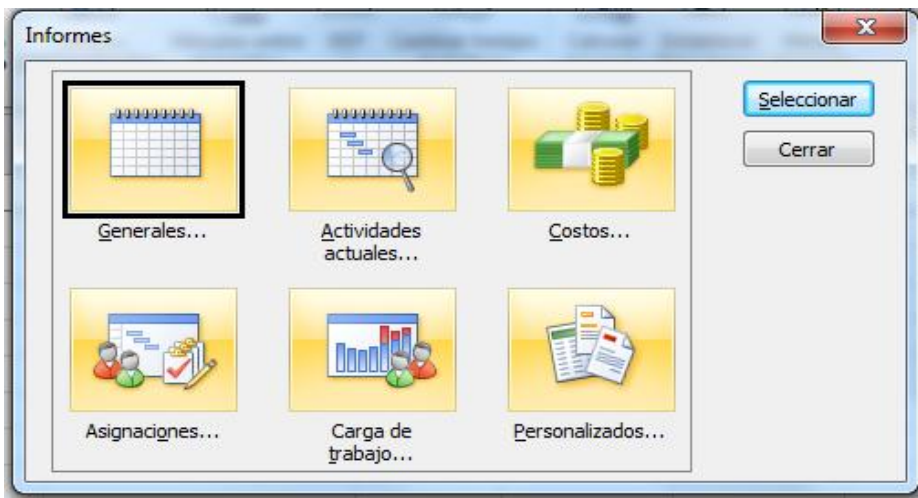

On depenent del tipus d'informe tindrem disponible tota la informació que contingui segons el bloc que s'hagi seleccionat, els títols dels informes son indicatius de quina informació ens mostrarà i que podrem imprimir.

- Informes generales  $\equiv$ n ali ilip Ξ Ī **Unitarial** line die stellte die stelle von die stelle von die stelle von die stelle von die stelle von die stelle von die<br>Bestellte von die stellte von die stellte von die stellte von die stellte von die stellte von die stellt von d ă Resumen del Tareas de nivel Tareas críticas proyecto superior EDI **Indulated Table 1 Bolletin** the teacher  $H<sub>i</sub>$ Días laborables
- Generales :

Activitats actualss :

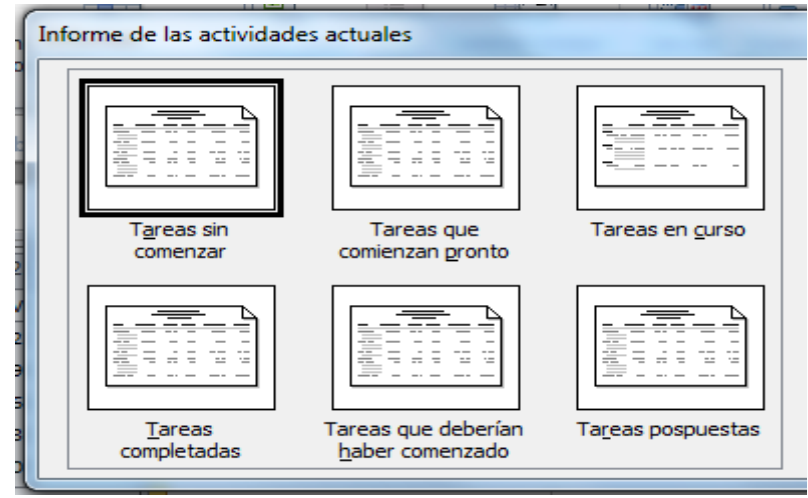

• Costs :

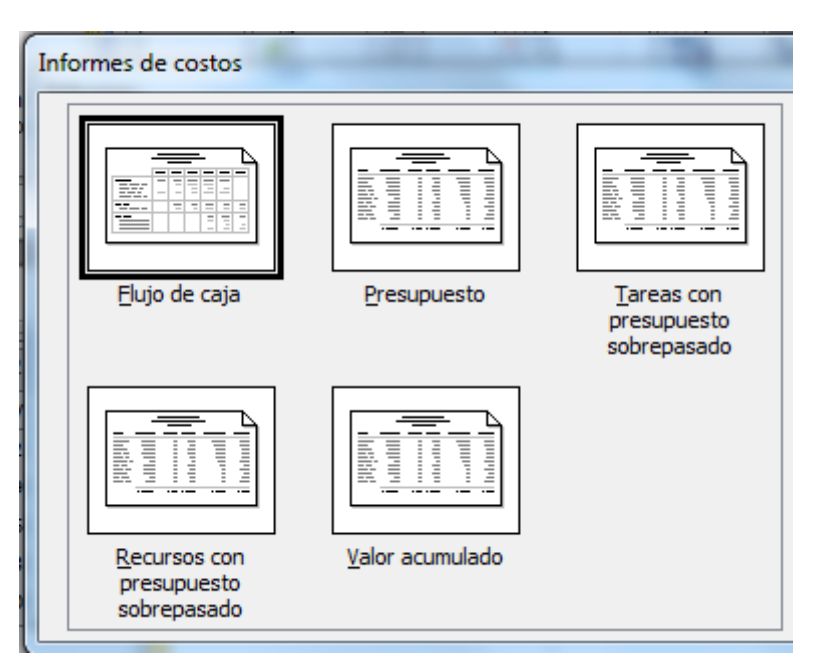

Assignacions :

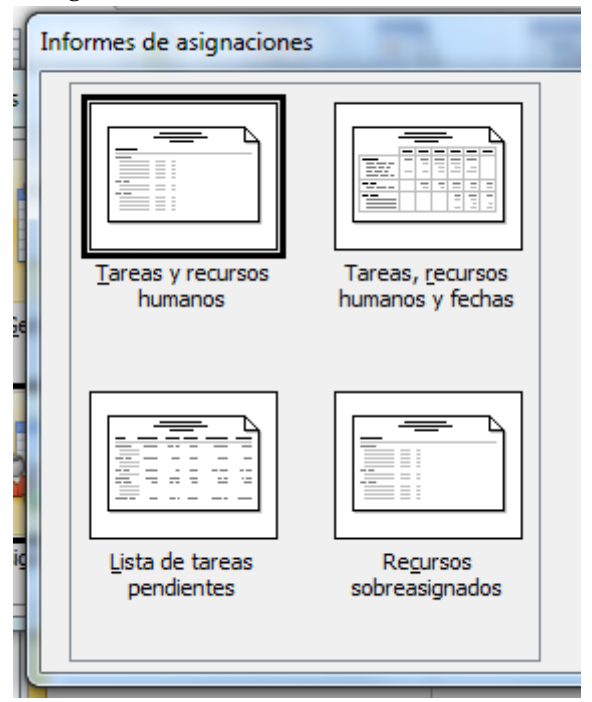

Carrega de feina :

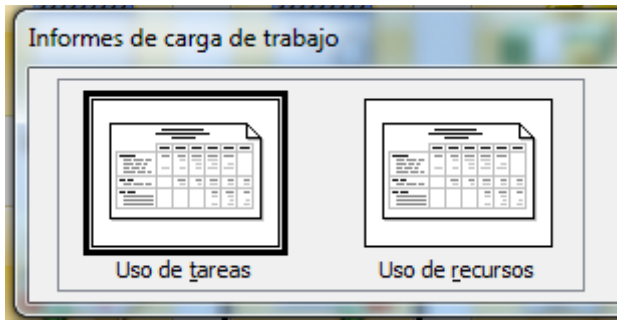

• Personalitzats :

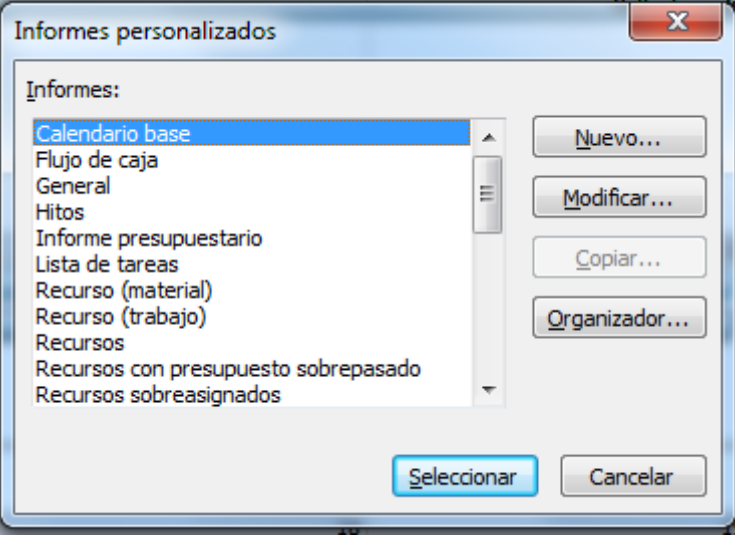

#### **CAPTURES TEAMPULSE**

 Pantalla principal : on seleccionem el projecte amb el que volem treballar o per a crear-ne un de nou

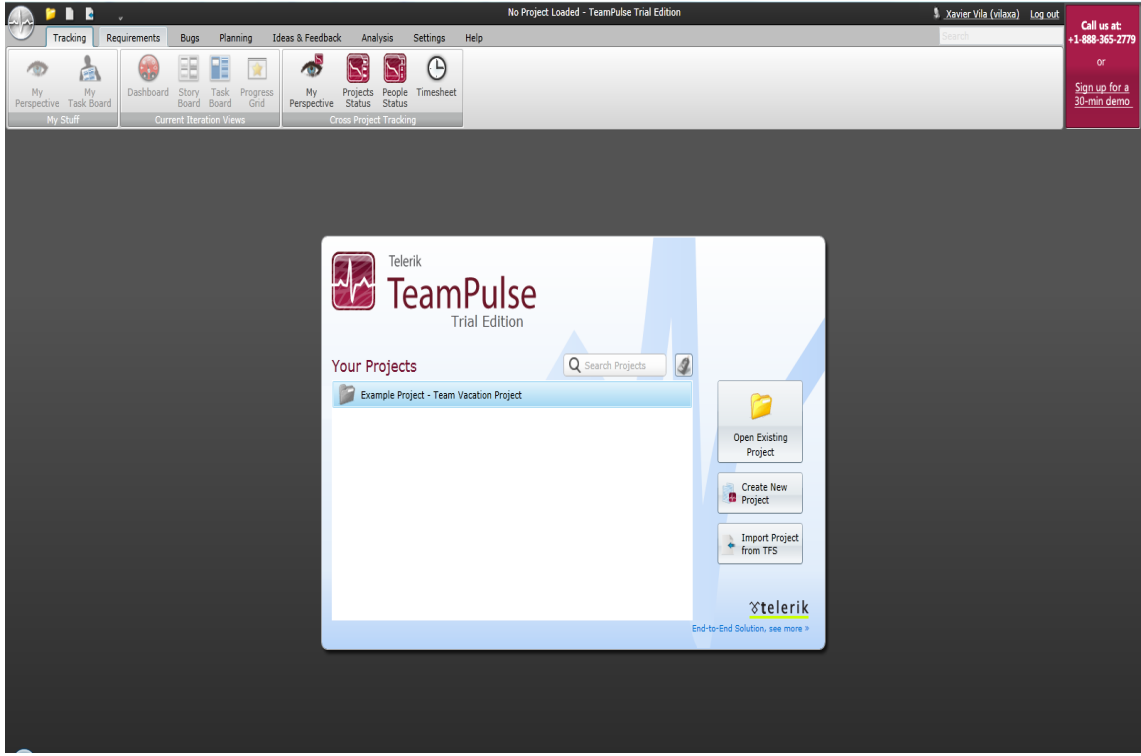

 Creació de projectes : ens permet definir els projectes fent servir dues metodologies : SCRUM i AGILE

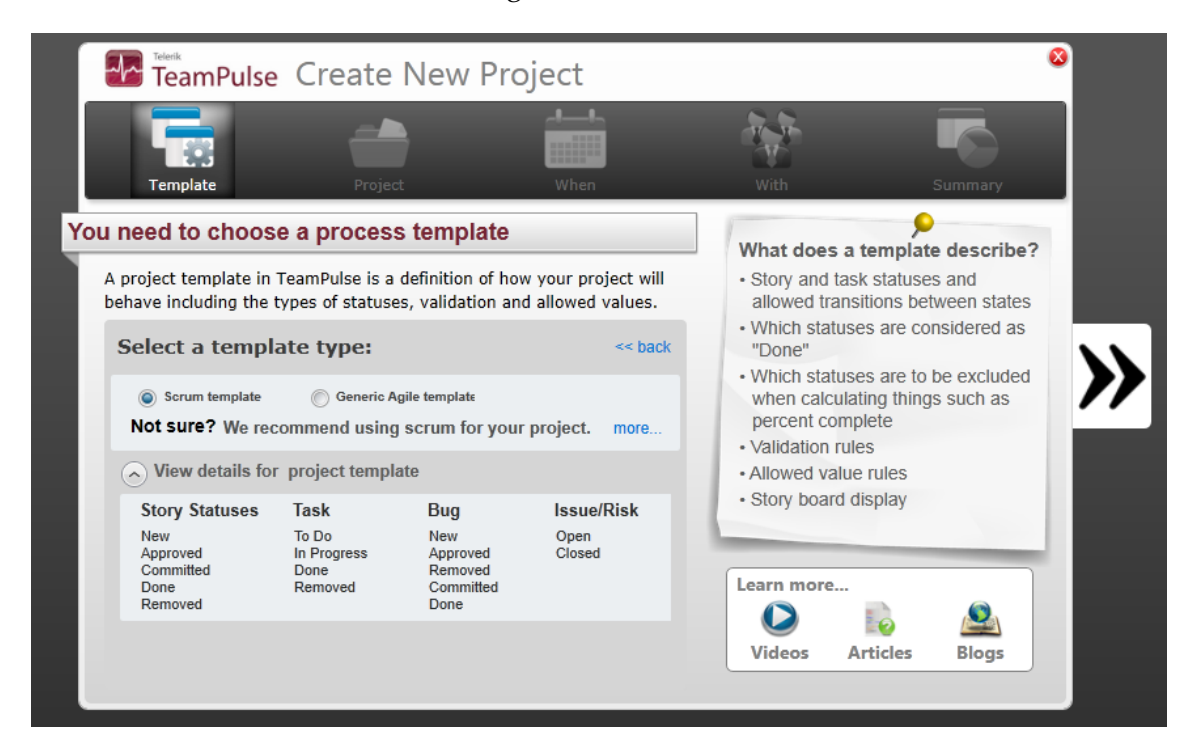

 Un cop seleccionat el tipus de metodologia passem a definir alguns paràmetres del projecte ( nom, observacions, descripció )

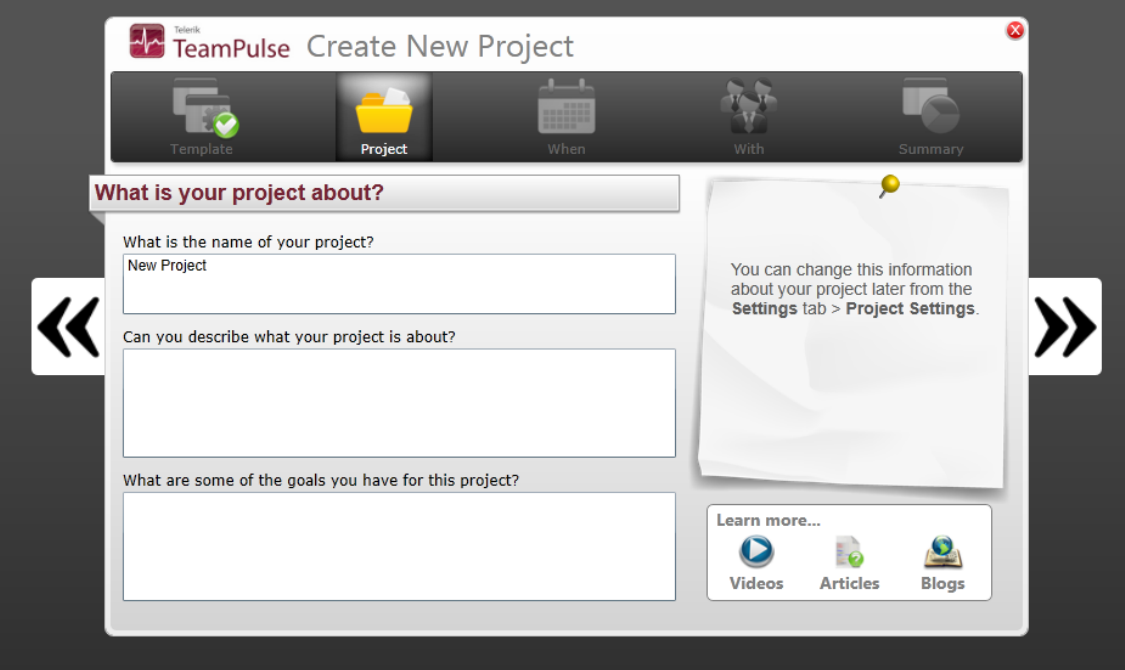

 Definició de rang de dates del projecte : data inici i data final i ens dona el total de dies que ha de durar el projecte

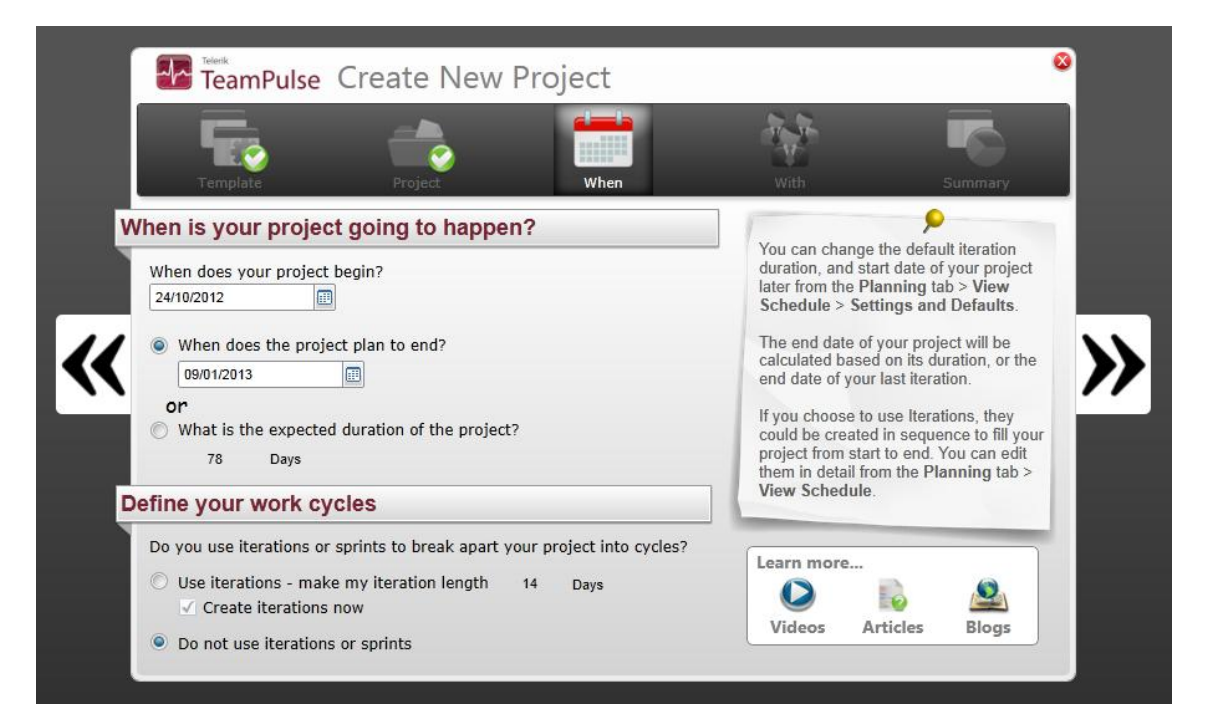

 Assignem els recuros&persones que conformen l'equip que ha de treballar en el projecte :

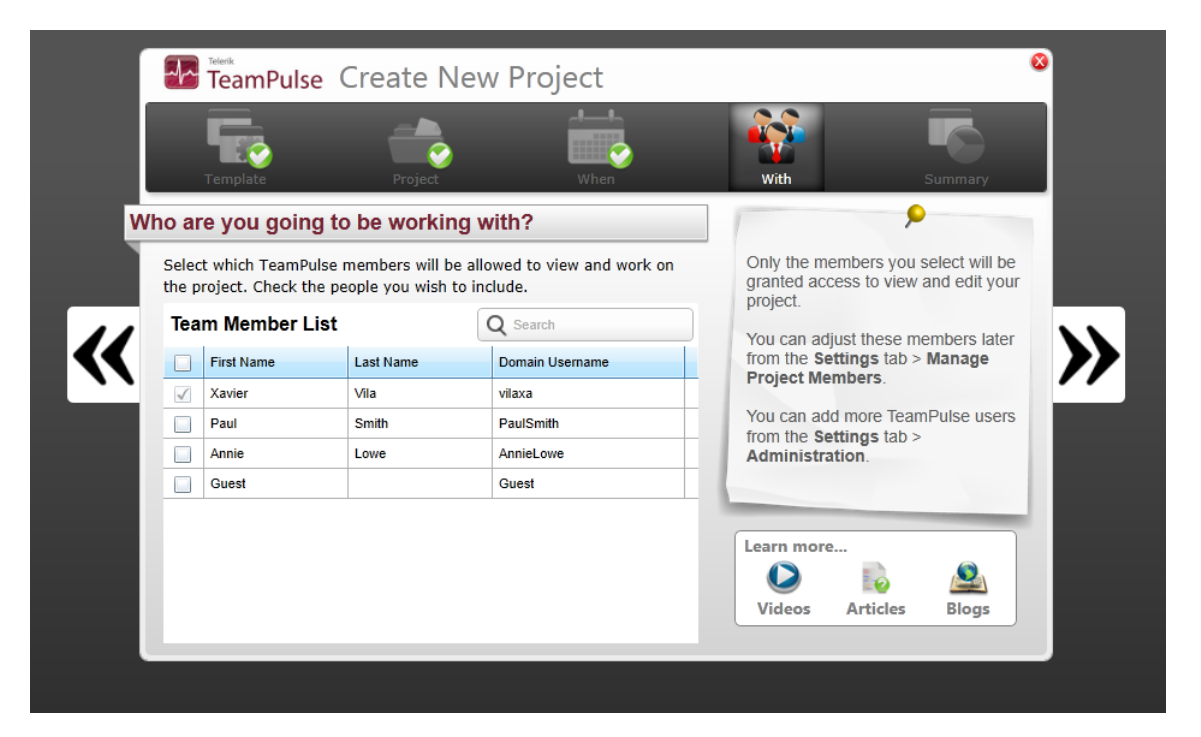

 Un cop definit el projecte entrem a la pagina de l'usuari on veu les tasques que té pendents de fer

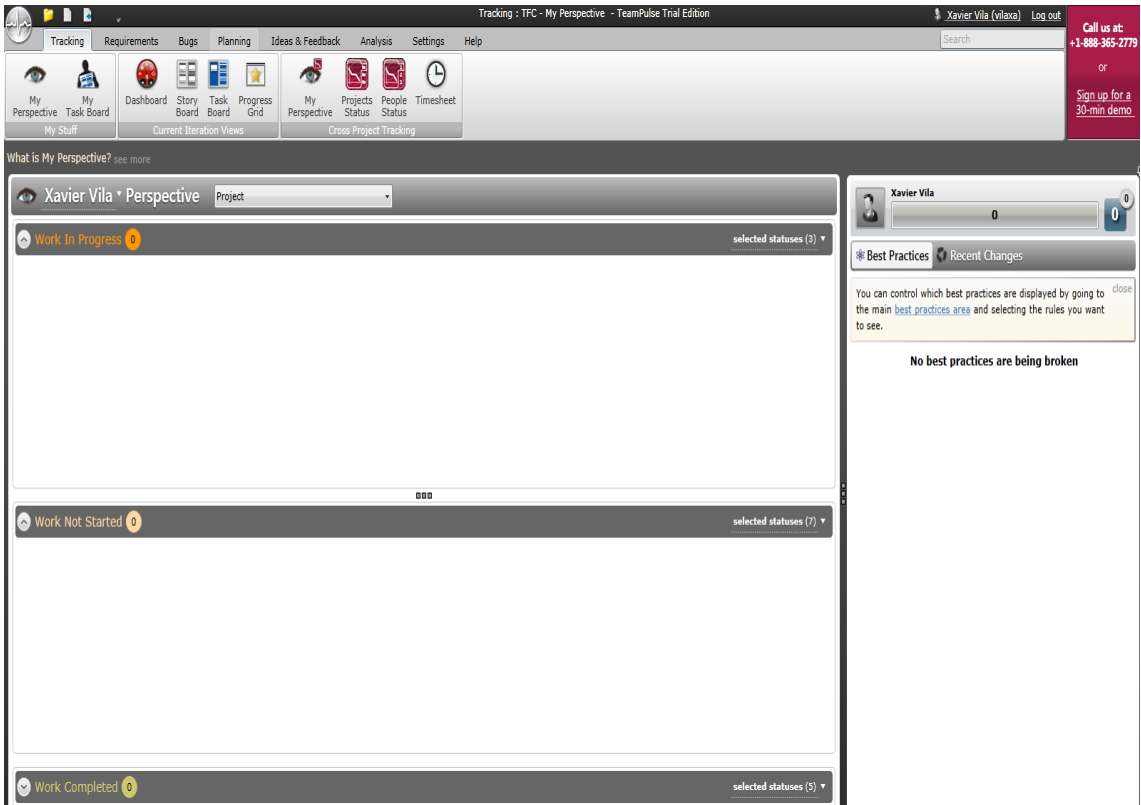

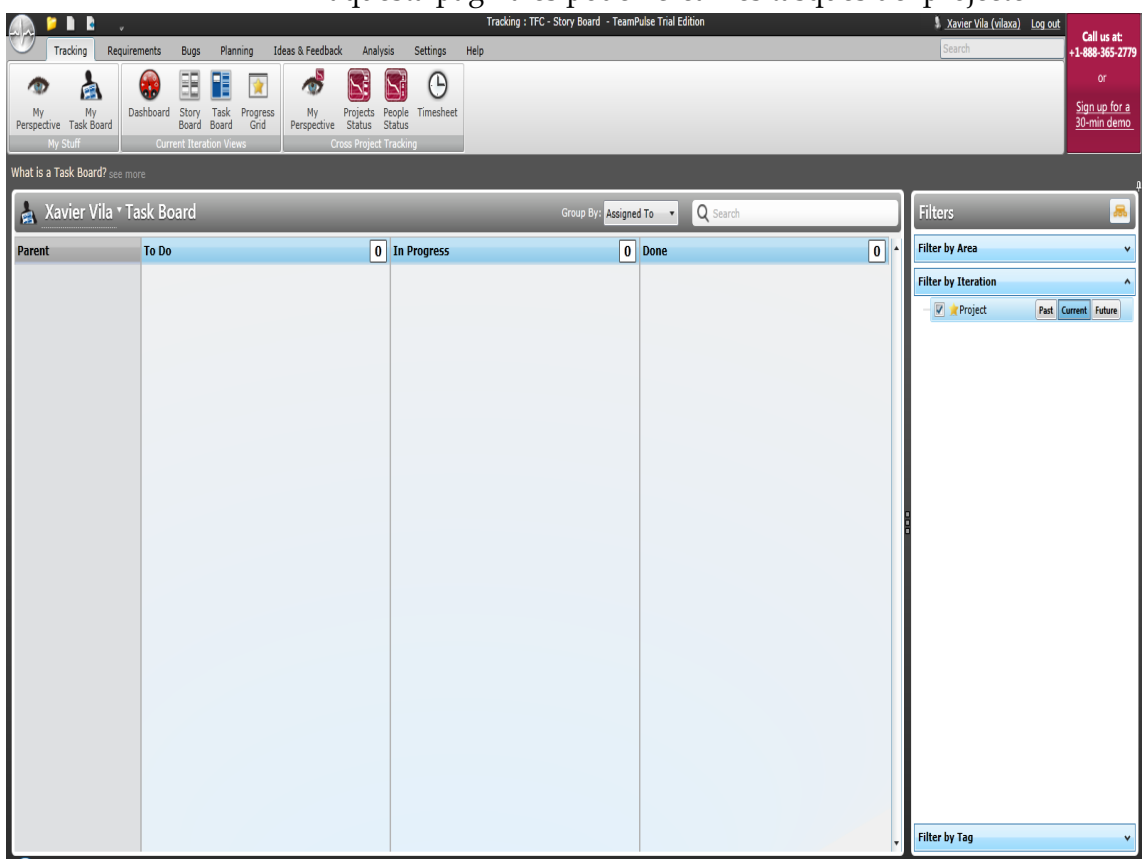

En aquesta pagina es poden crear les tasques del projecte

Un dashboard de l'usuari on veiem l'estat i duració de la tasca i

del projecte que ha de permetre una ràpida posada al dia de l'estat del projecte.

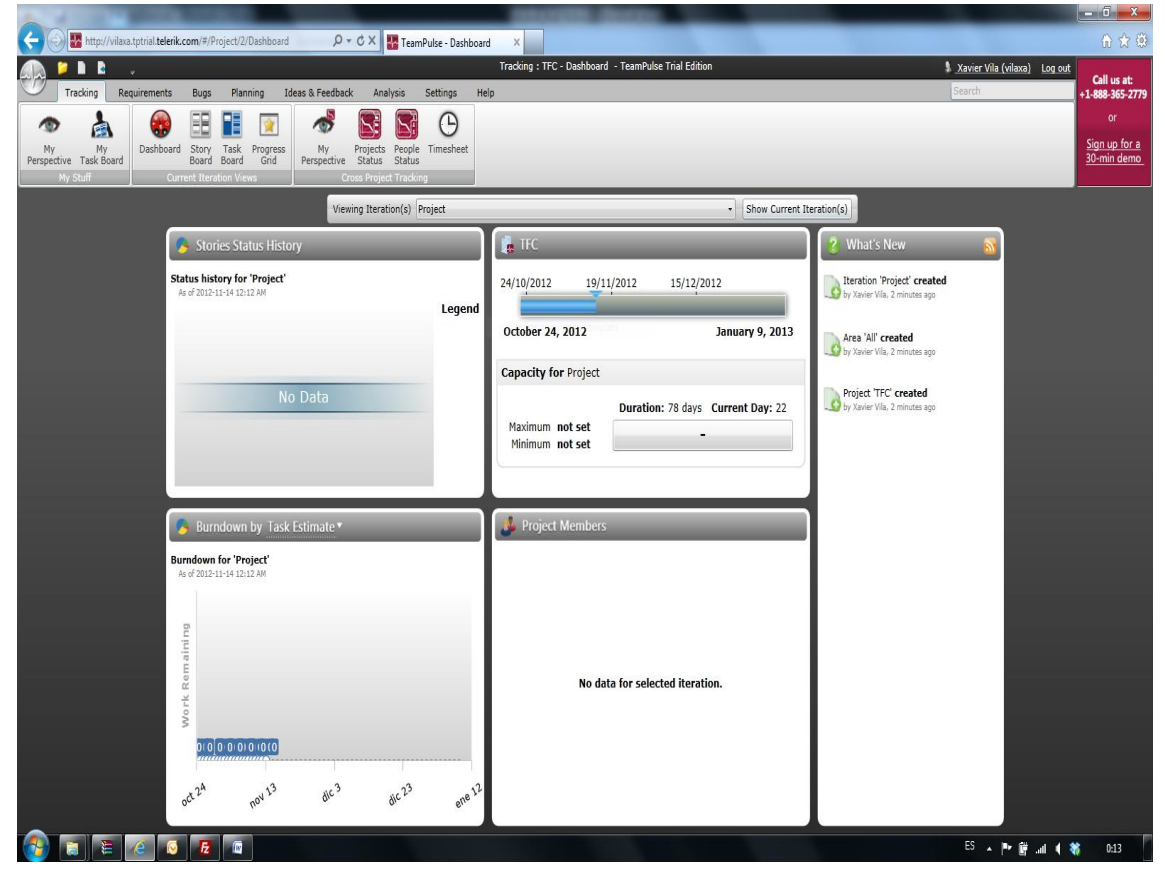

 També ens permet fer un control del temps treballat amb l'opció del timesheet, que ens permetrà controlar el cost dels recursos assignats.

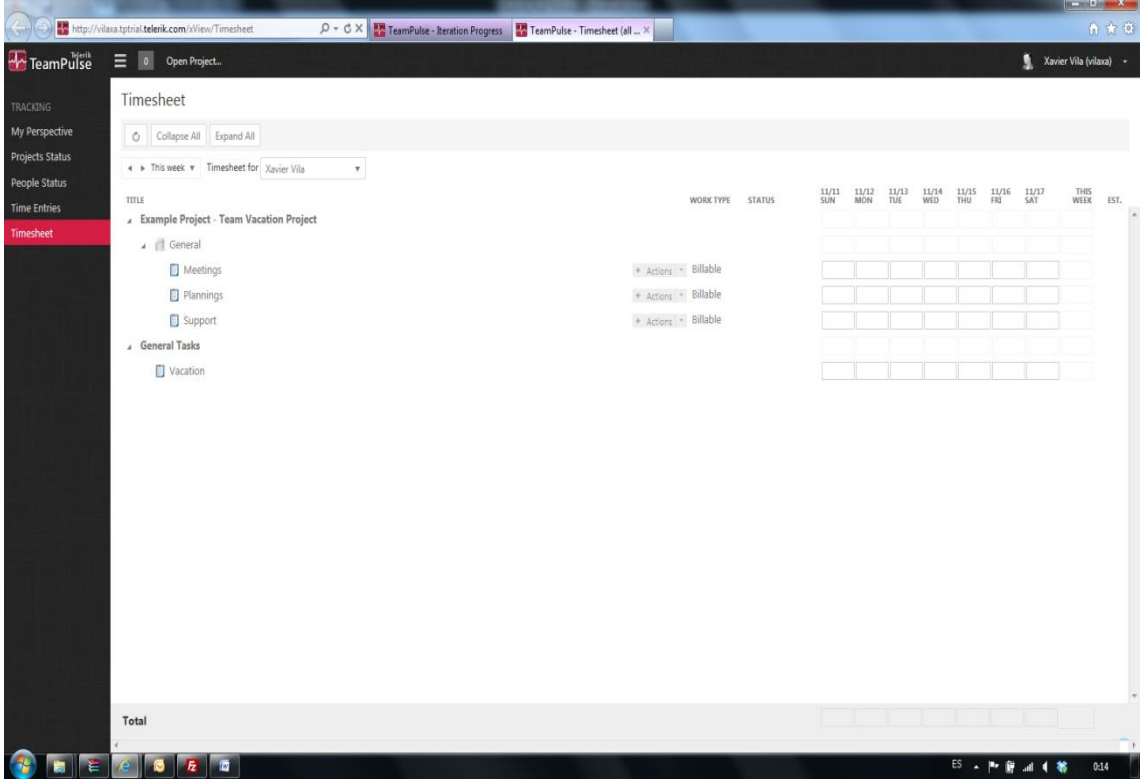

 Pàgina on veiem l'estat del projecte amb les tasques i els percentatges de finalització a nivell gràfic

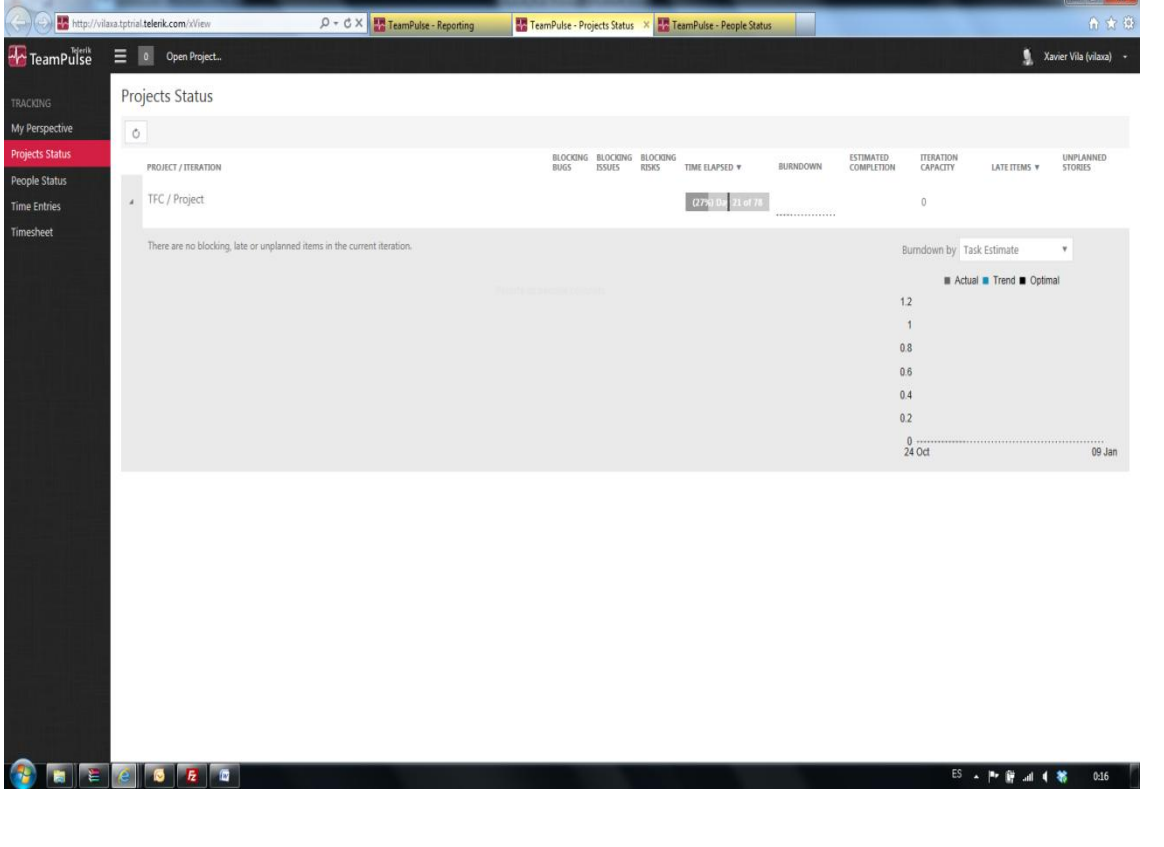

 Diagrames de Gantt de projecte, on també ens permet la creació de noves tasques a la part inferior.

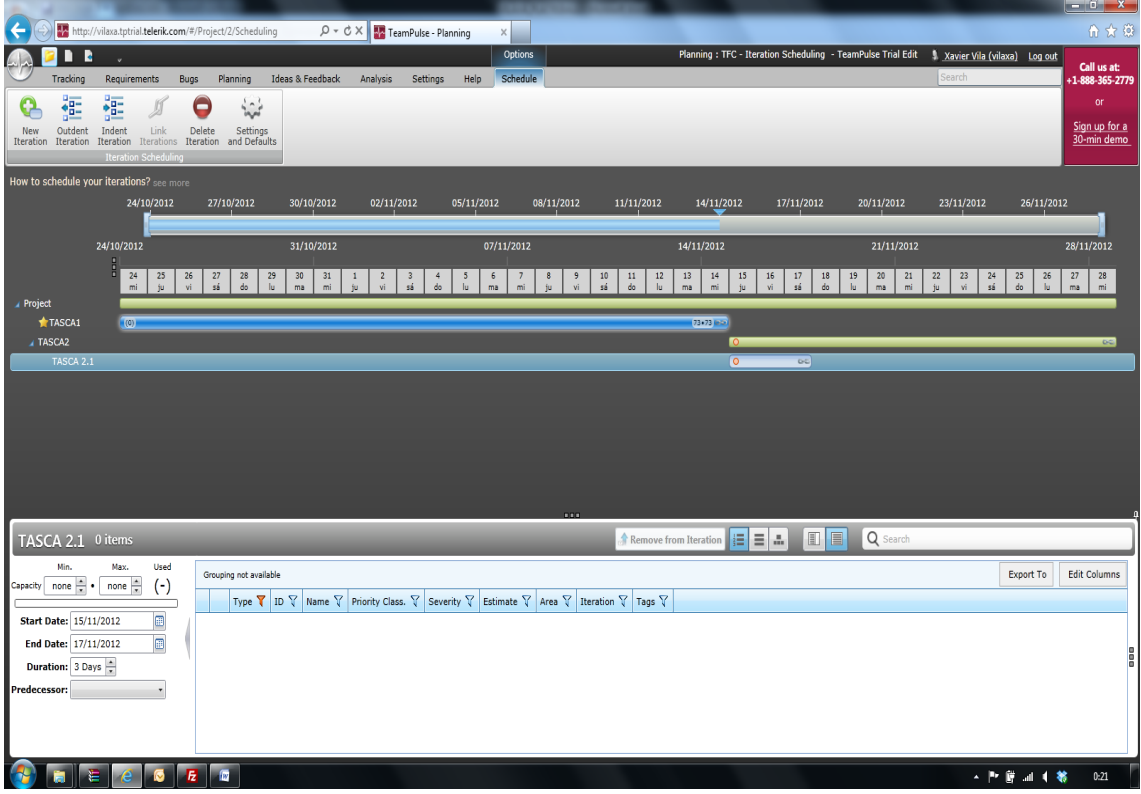

 Per acabar el mòdul d'anàlisi que ens permetrà saber a cada moment de l'execució del projecte un visió complerta de tot el projecte amb multitud d'opcions i punts de vista

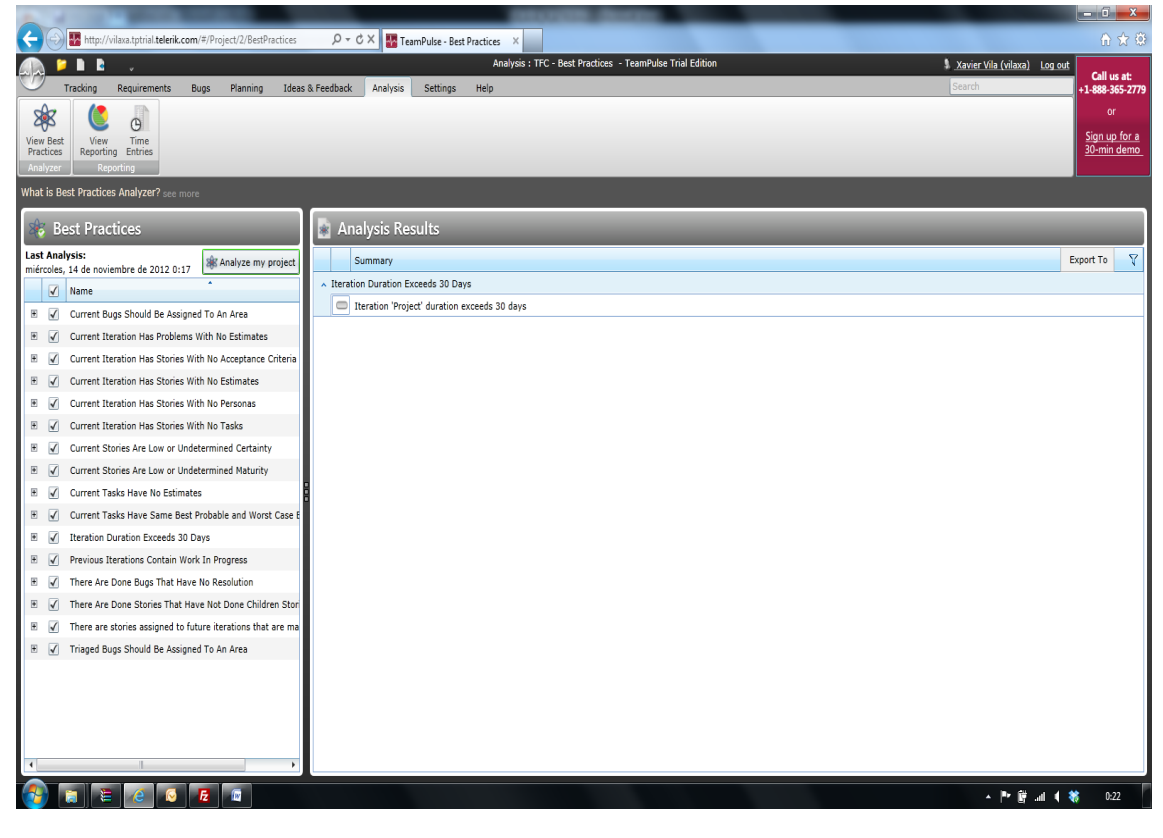

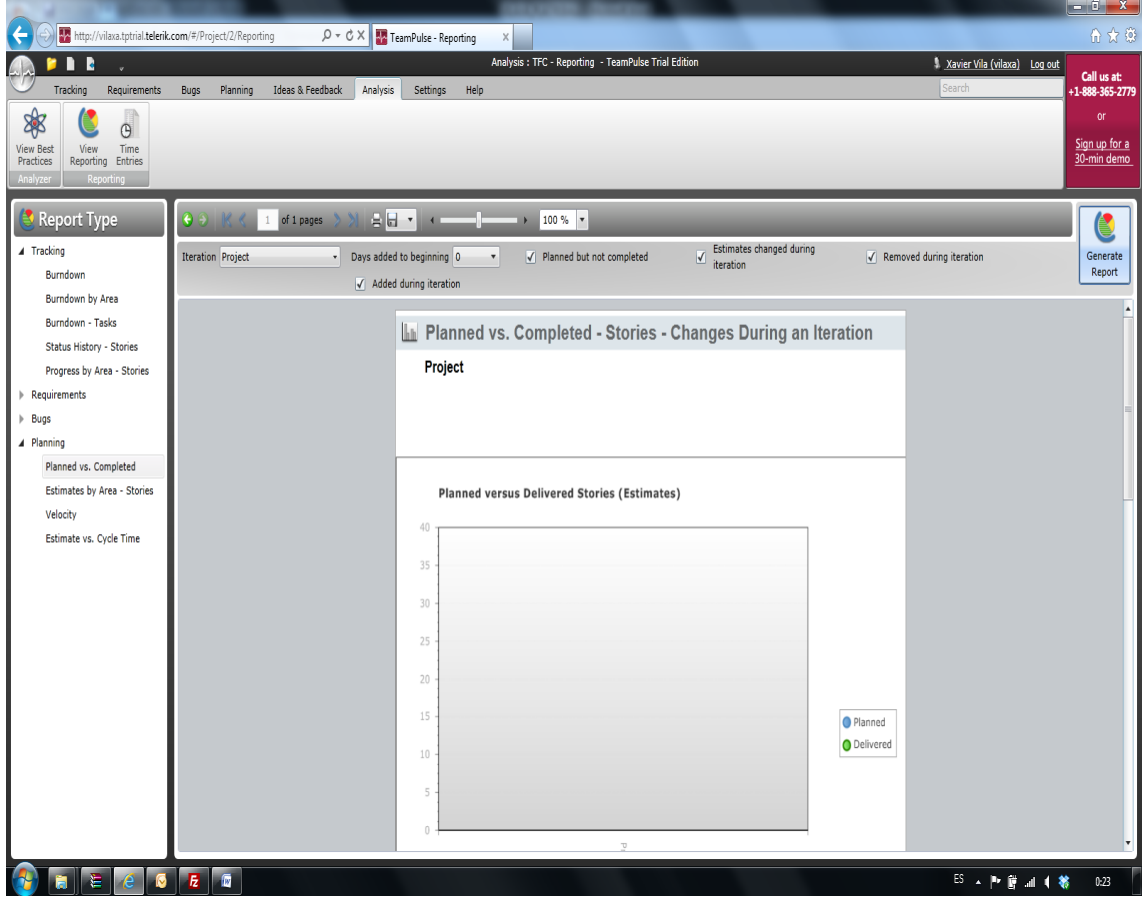

### <span id="page-29-0"></span>**10.- Estudi comparatiu d'eines de programari lliure**

Tal com ja s'ha fet amb les eines comercial, en primer lloc fem una comparació funcional de les eines seleccionades, el criteris a avaluar ja s'han indicat amb anterioritat

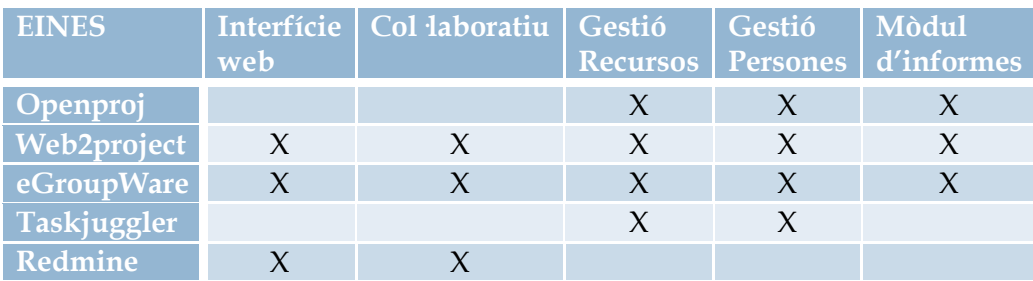

I també en comparem el preus, no tenim en compte en aquest cost, el cost del servidor que s'hauria de tenir o el cost de l'equip individual.

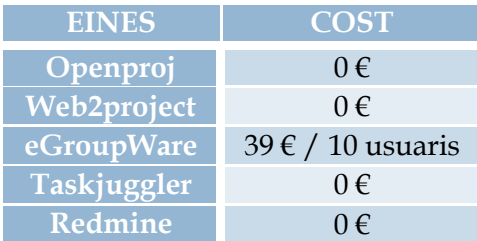

Per tant finalment per acabar l'estudi comparatiu podem concloure, que dintre de les eines de programari lliure seleccionades i segons l'àmbit on s'executi aquesta eina, les més completes són : OpenProj en entorn monousuari, i Web2Project en entorn Multiusuari.

Els motius són clars, en entorn monousuari tenim els requeriments de poder controlar tot el procés del projecte amb la possibilitat de poder saber en tot moment quin es l'estat del projecte, si es cert, que si estem parlant de gestionar molts projectes a nivell monousuari s'ha de tenir un servidor de documents o repositori per tal de poder guardar els fitxers que genera l'aplicació per tal de no perdre en cap cas tota la informació que s'hagi pogut anar creant durant la vida del projecte.

I en entorn multiusuari Web2Project ens garanteix la integritat del projecte, amb el seu repositori, base de dades, servidor de documentació, centralitzant així tota la informació que es pugui arribar a generar.

Per altra banda s'ha de tenir present un tema molt important en aquest tipus d'aplicació, estem parlant del tema del suport que tenim per part del "fabricant" del programa, en les eines de programari lliure seleccionades, estem parlant que no tenim suport explícit per part del creador de l'aplicació, en el cas de tenir algun problema

amb l'aplicació haurem de contactar directament amb ells i esperar que corregeixin el problema en una nova versió o tenir algú que sigui capaç de fer les adaptacions i correccions necessàries al codi font de l'aplicació.

A continuació podem veure una sèrie de captures de pantalla de les aplicacions OpenProj i Web2Project, on podrem veure les funcionalitats principals d'aquestes dues aplicacions.

#### **CAPTURES OPENPROJ**

 Creació de projecte : ens permet crear un fitxer amb un projecte nou, amb el seu nom, data d'inici i observacions

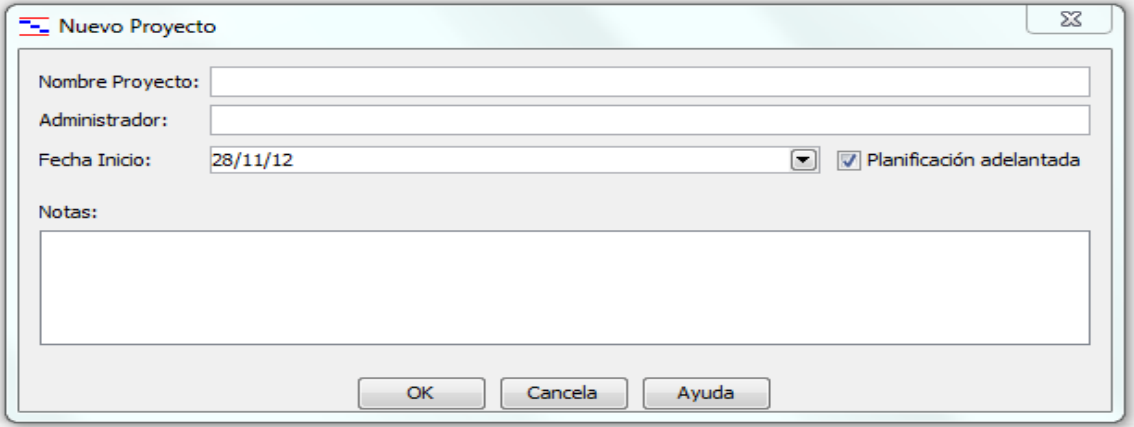

 Creació de tasques : amb nom de la tasca, data d'inici, fi, recursos assignats i tasques predecessores

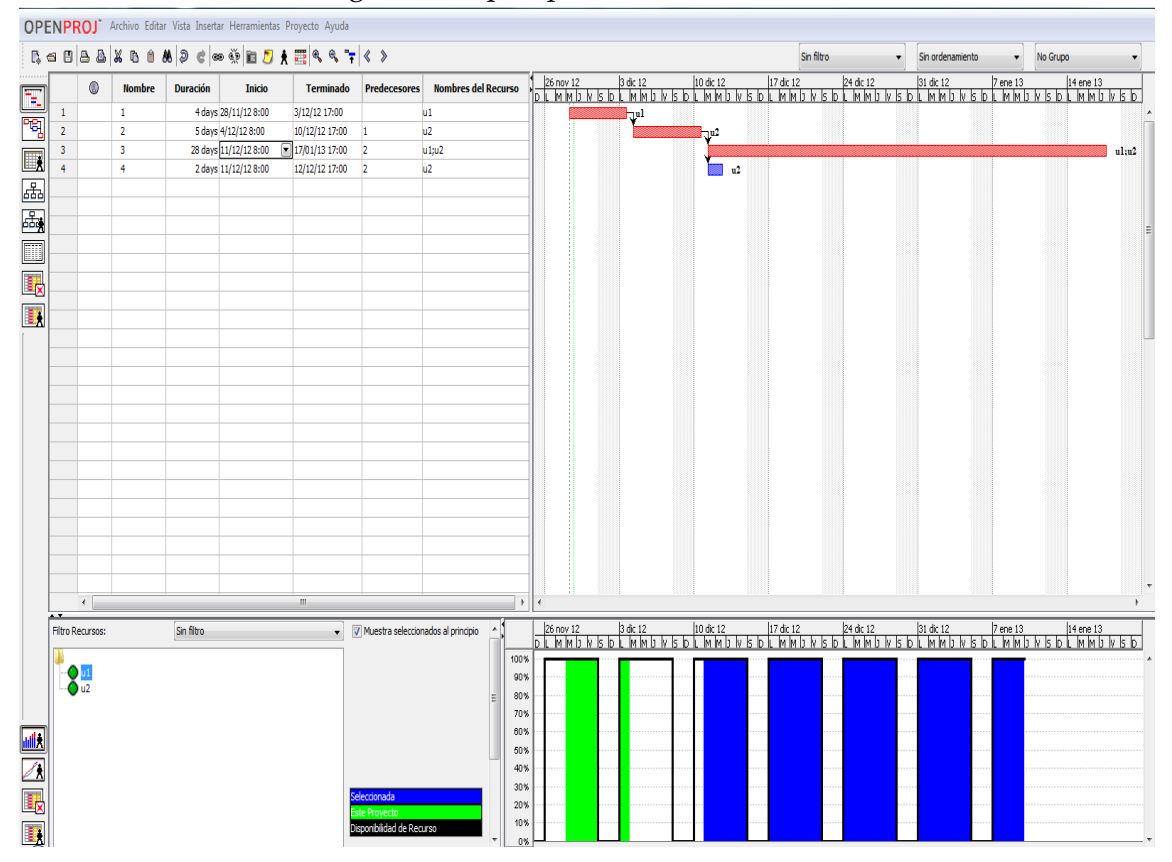

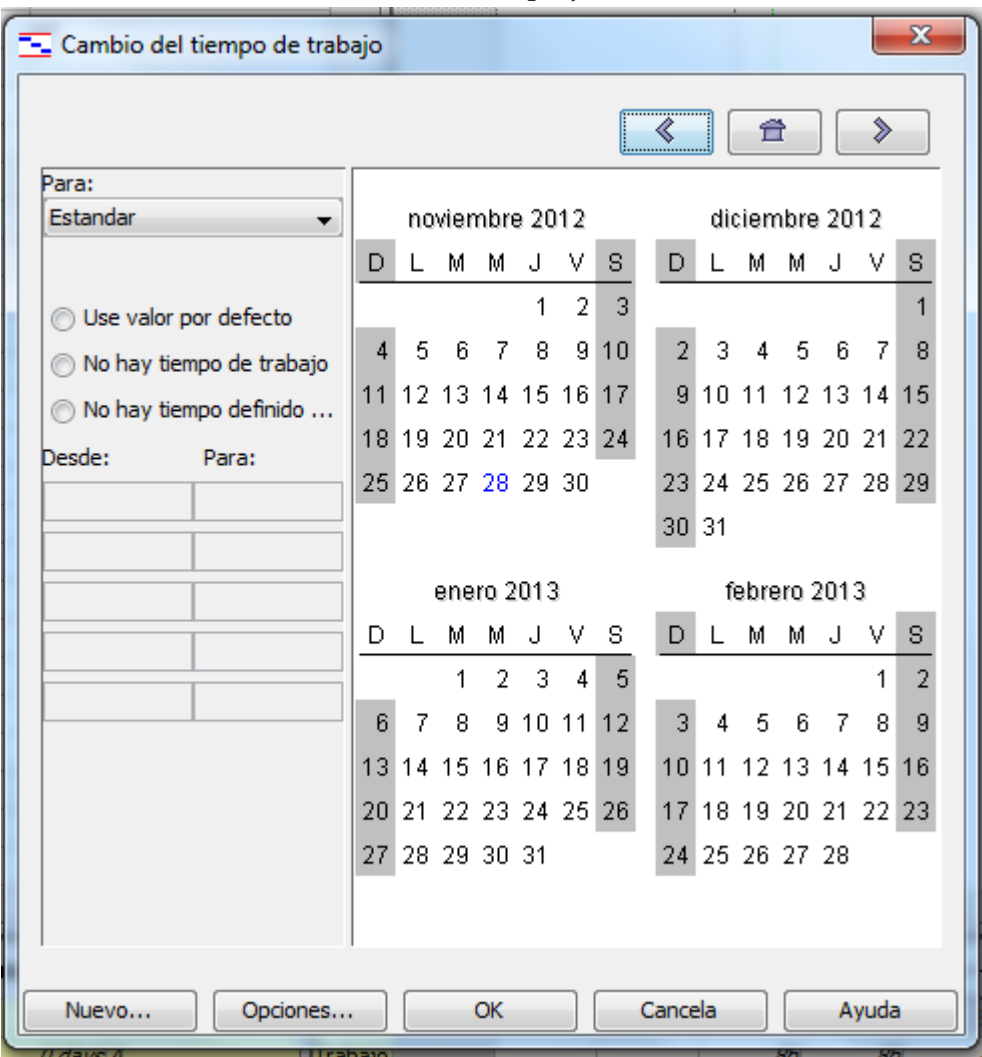

Definició de calendari del projecte

 Creació de recursos/persones que s'assignaran a les tasques per tal de poder monitoritzar el responsable de la mateixa i calcularne el cost per hores.

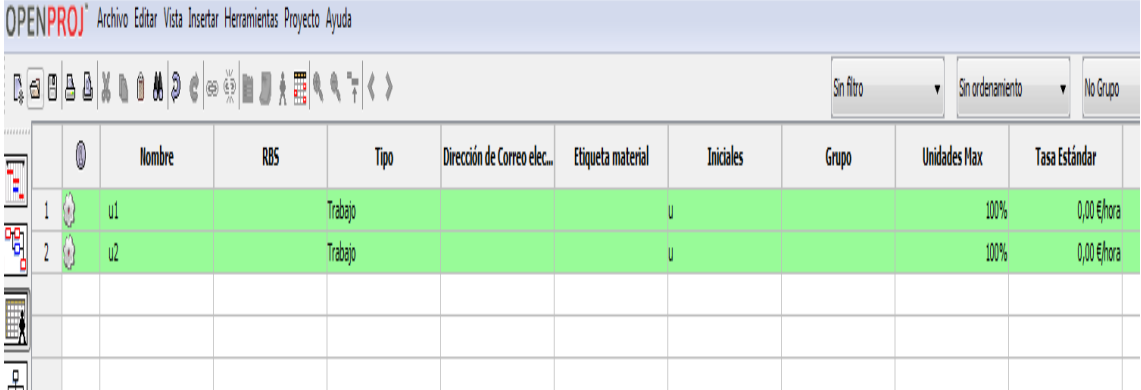

 Informació que es pot modificar per a cada una de les tasques del nostre projecte a nivell molt detallat.

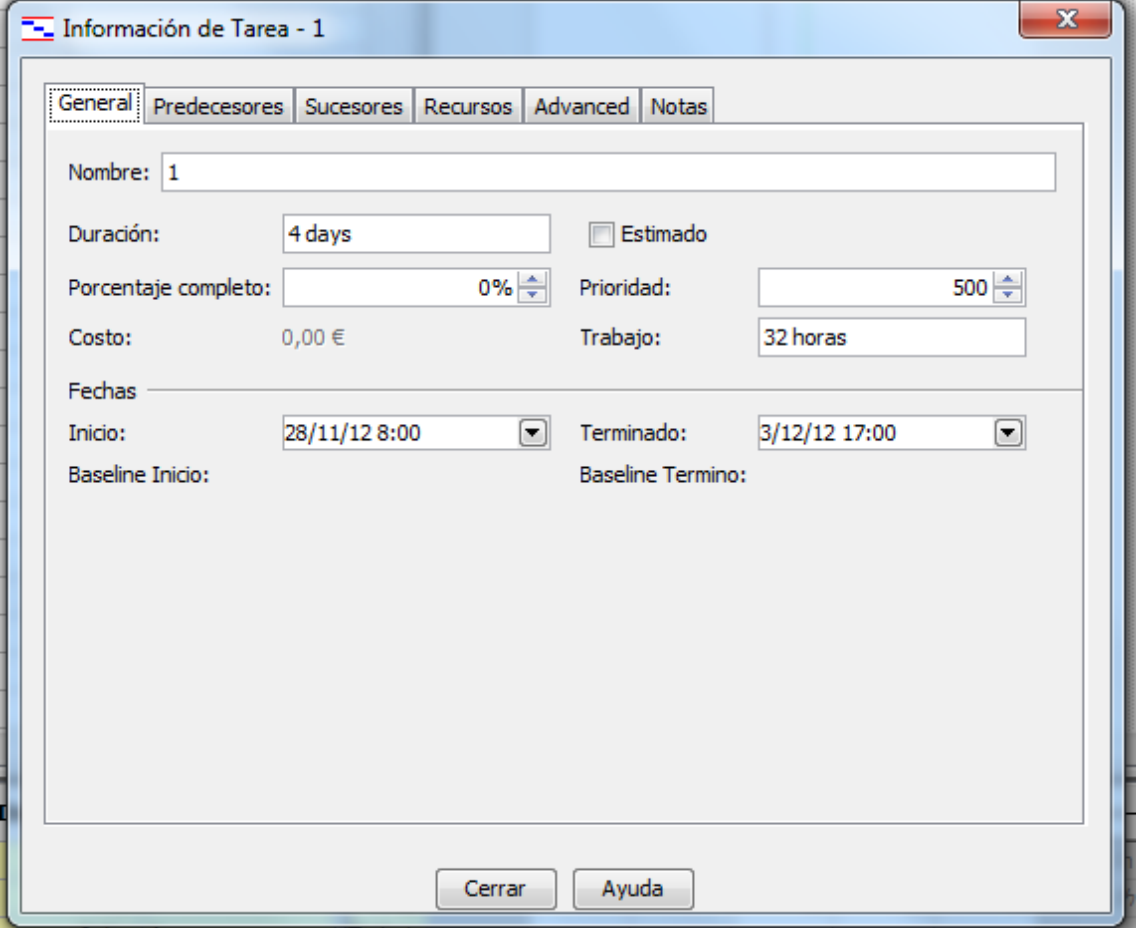

 Altres formes de visualitzar el projectes, ja sigui per hores treballades

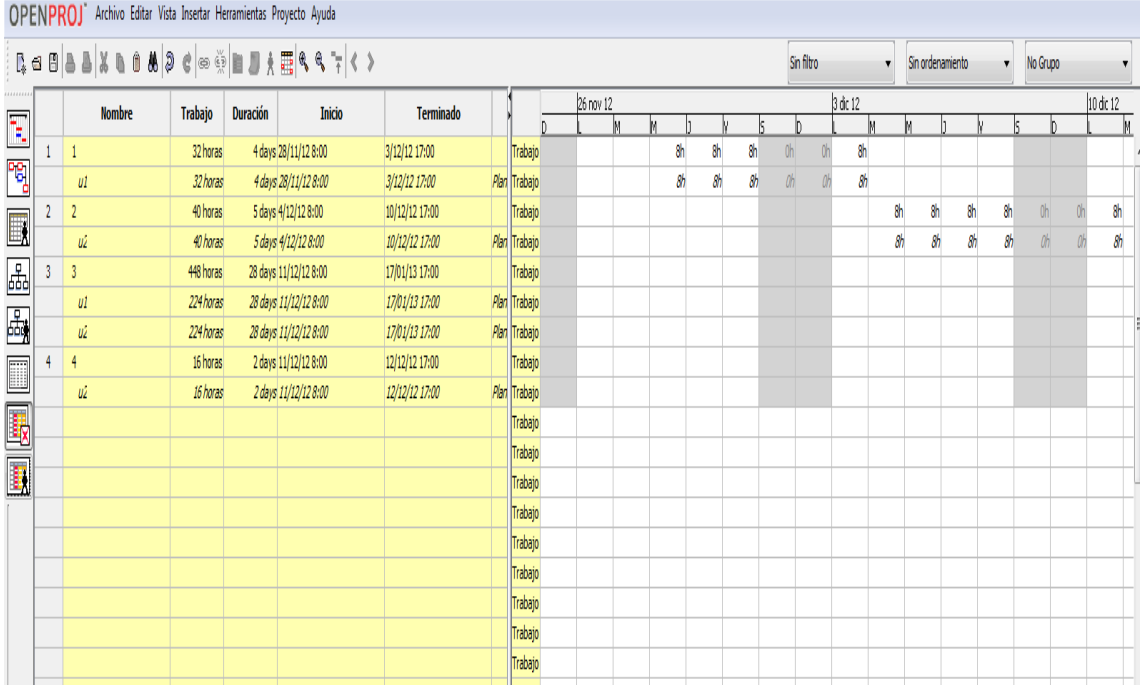

Diagrama de tasques enllaçades

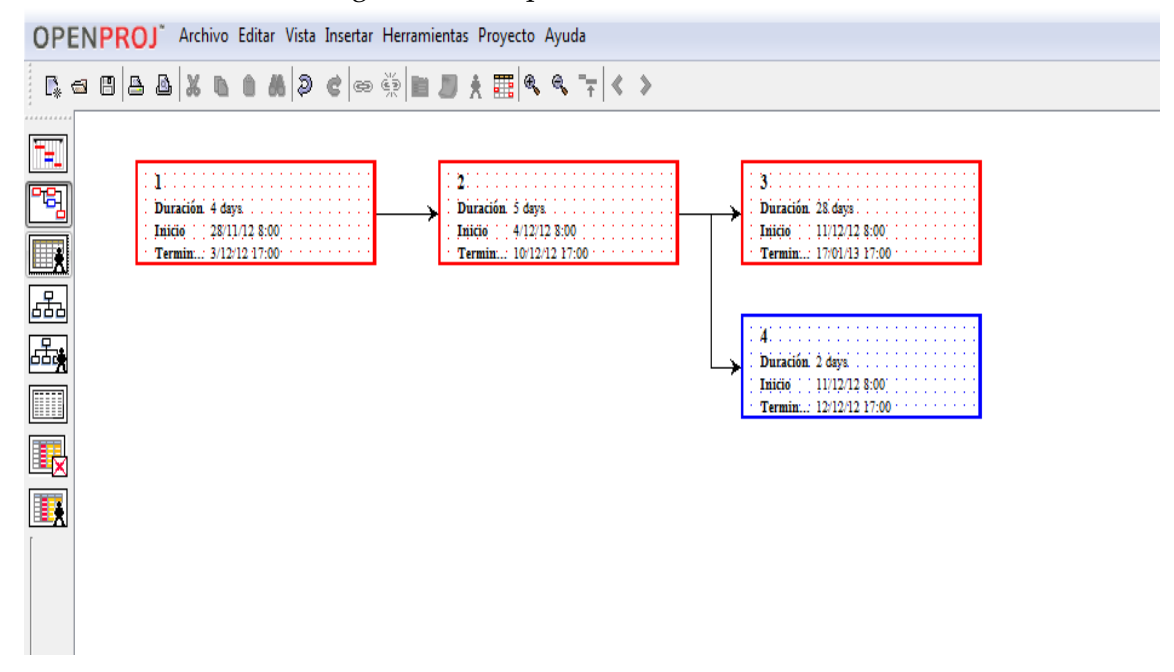

#### **CAPTURES WEB2PROJECT**

Pantalla d'entrada via web amb autenticació

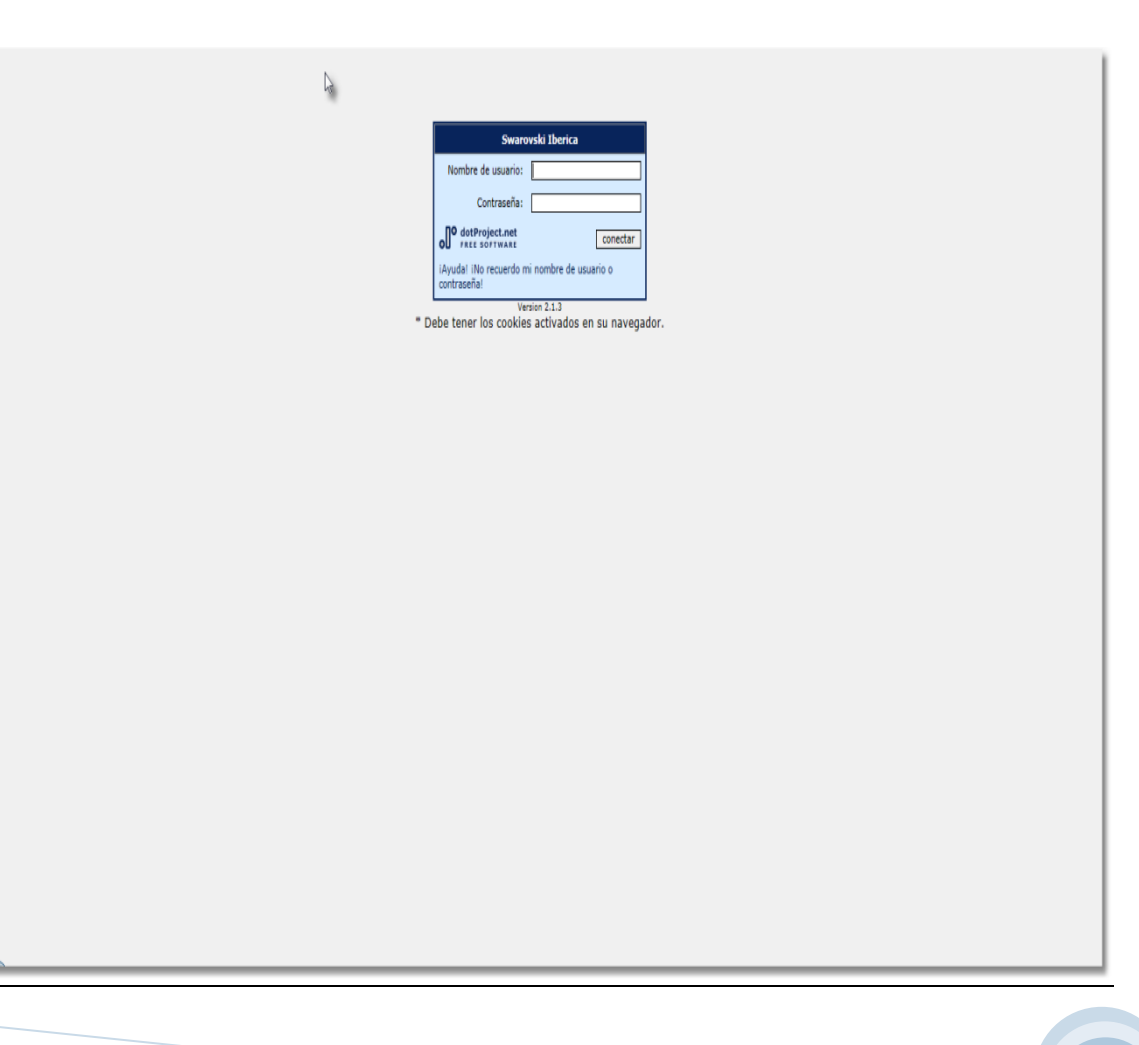

 Pantalla principal amb les tasques pendents de fer per part de l'usuari que s'hagi autenticat a la plataforma : on hi veiem el nom de la tasca, el nom del projecte al que afecta, el percentatge de la mateixa i la duració.

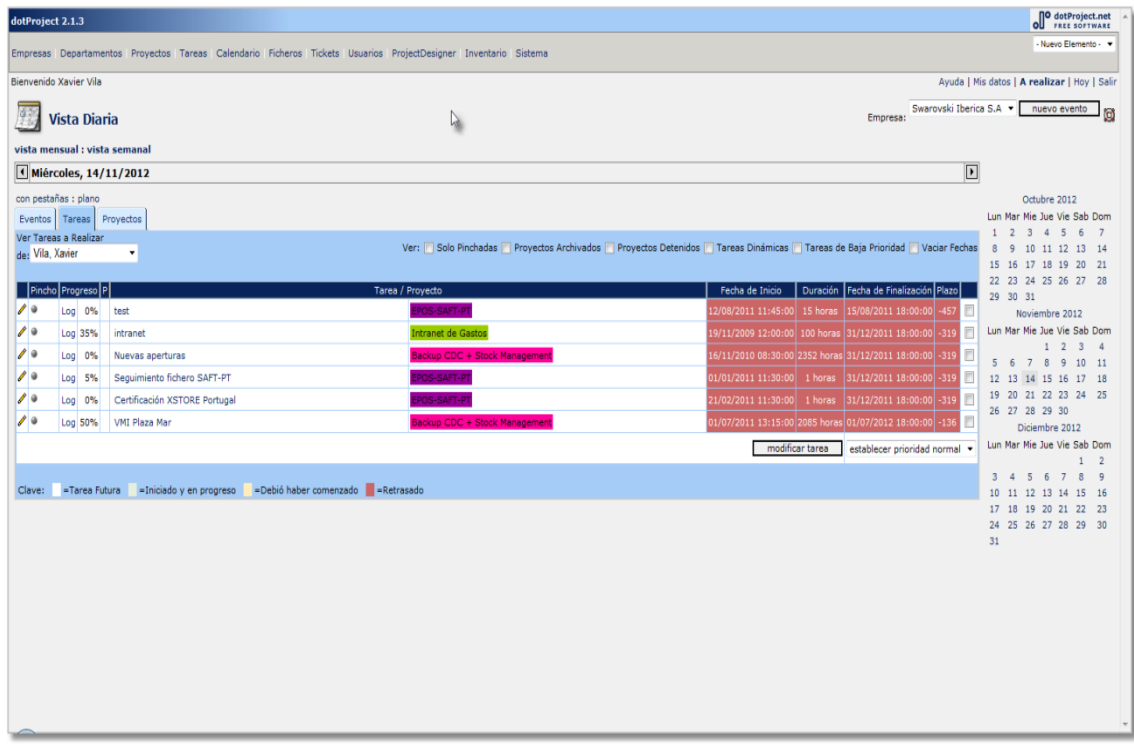

 En el cas de seleccionar un projecte concret ens permet veure el diagrama de tasques de forma seqüencial on també podem observar les dependencies de les tasques

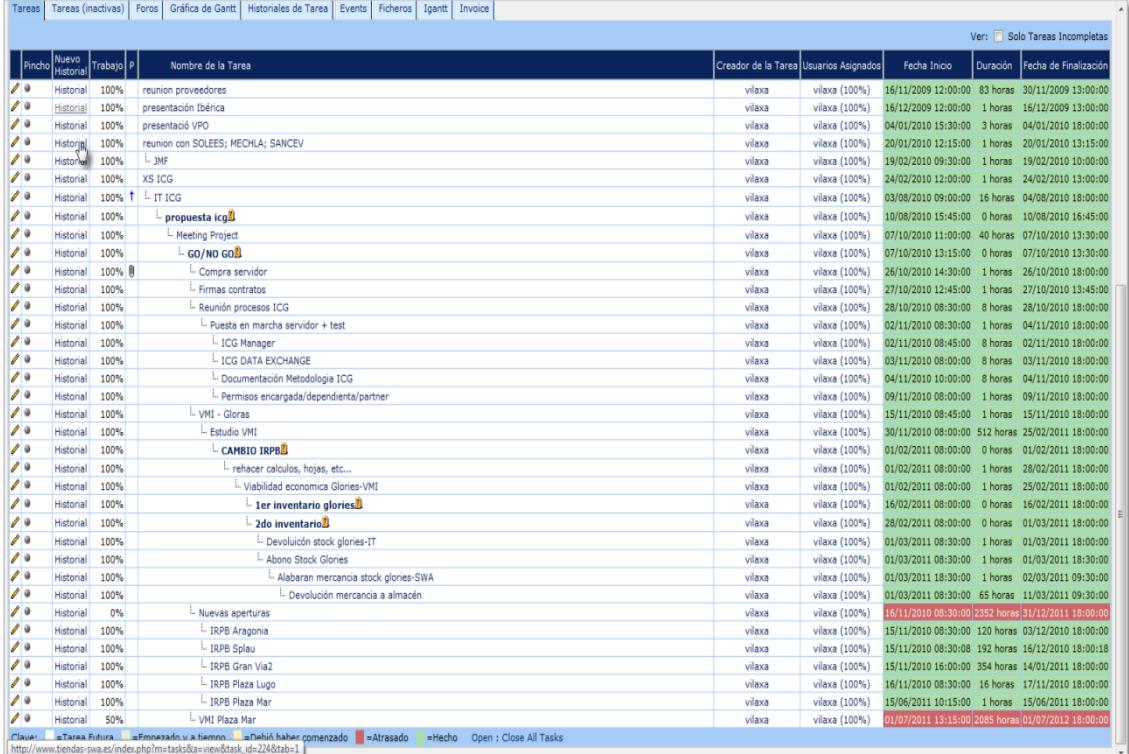

 També podem canviar a la vista dels projectes en que esta involucrat l'usuari on també podem veure el percentatge de compleció del projecte

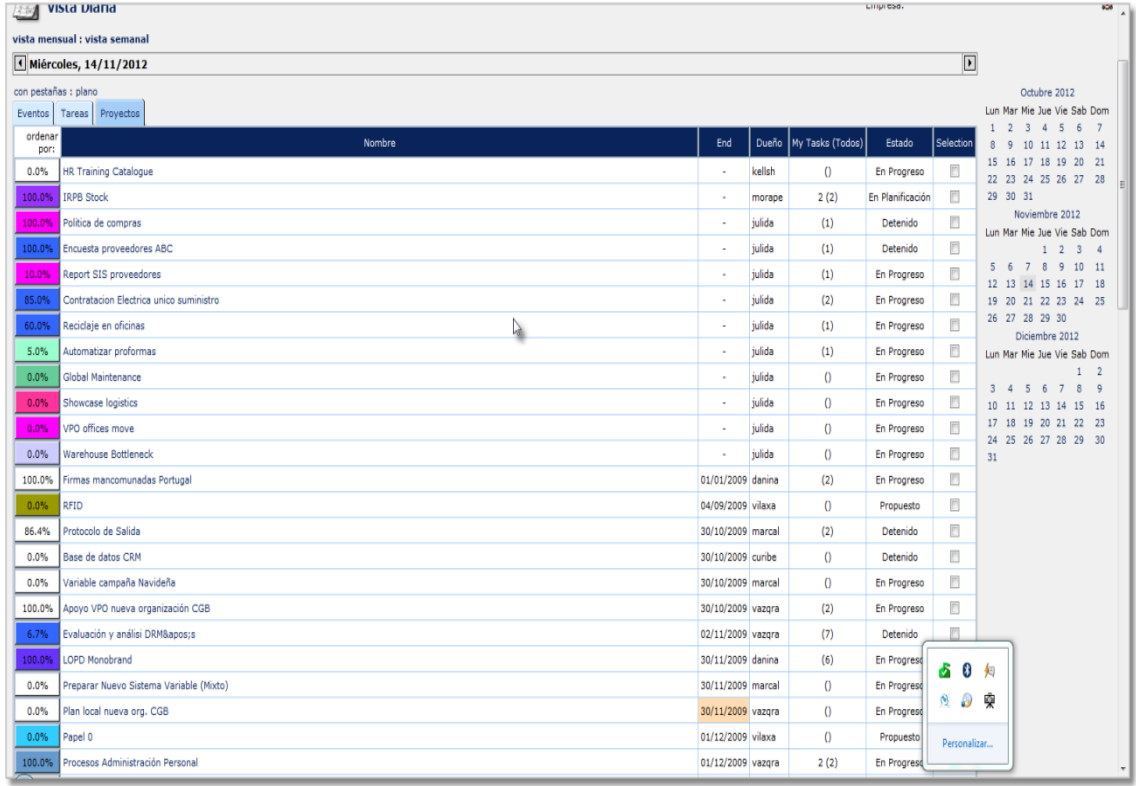

 Web2Project ens permet gestionar projectes de diverses empreses, formades per departaments, per tant podem inclús fer unions de projectes, o separar un projecte gran, en projectes més petits i que es puguin dividir per departaments. D'aquesta manera podem portar un control molt més detallat de l'evolució d'un projecte.

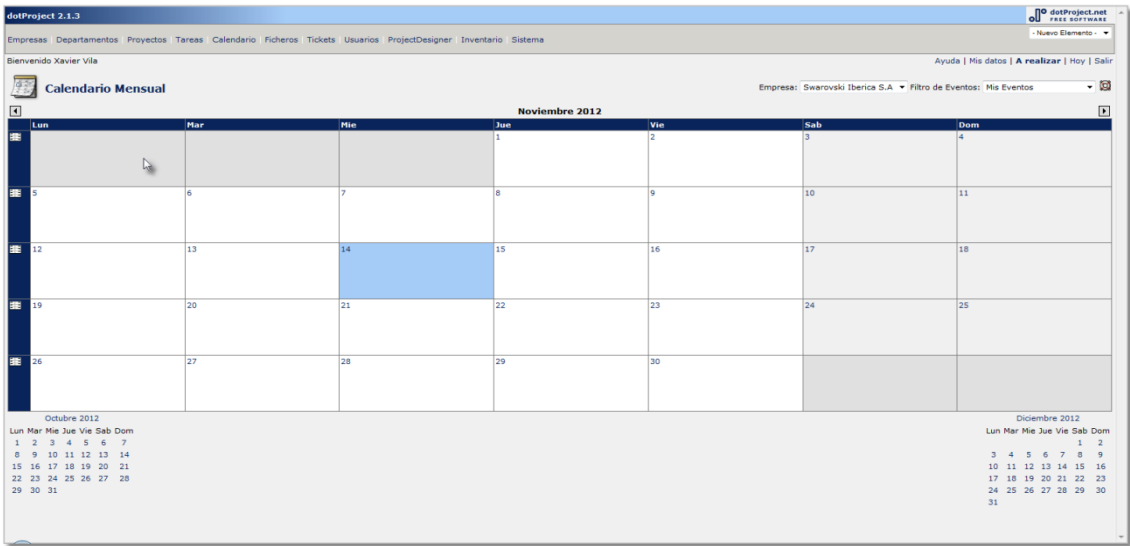

També podem veure les tasques d'un projecte en un calendari ja

#### sigui per setmanes o mes.

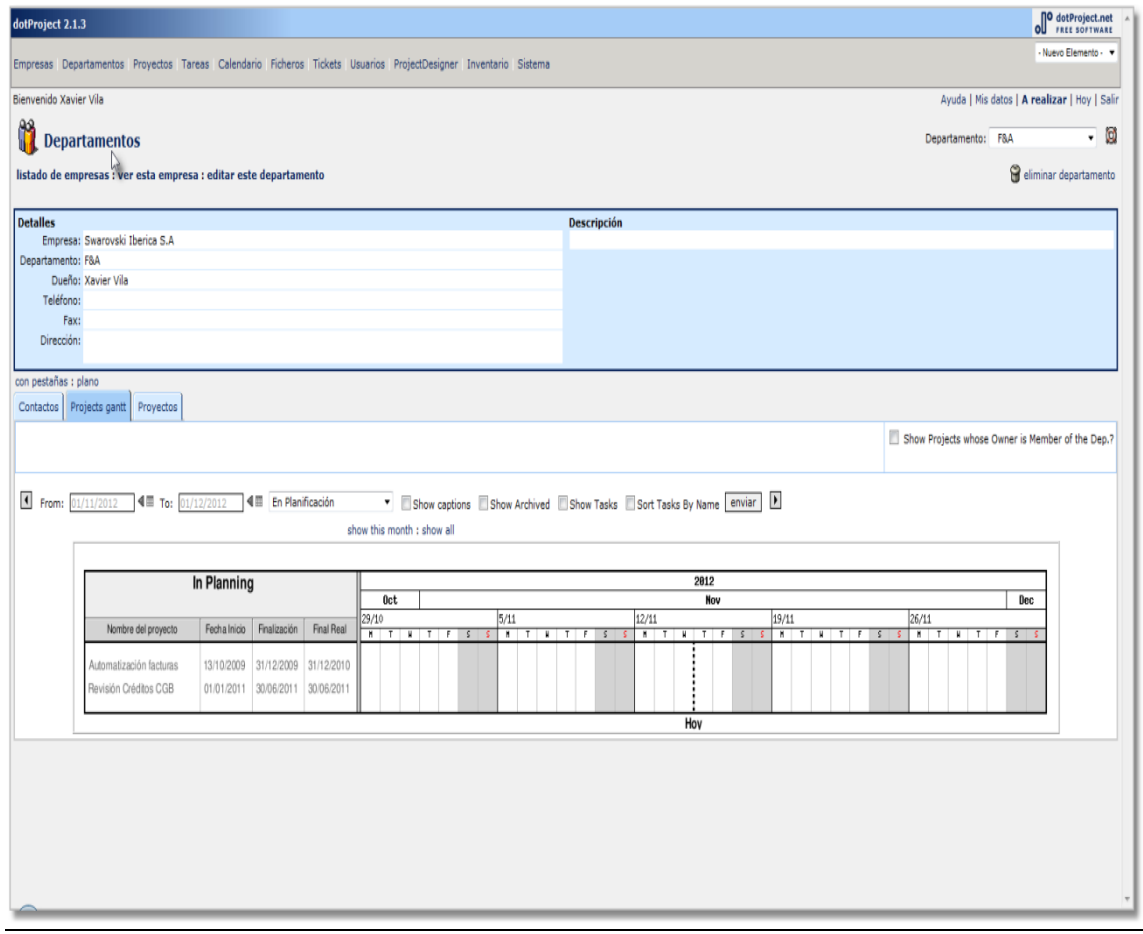

 Com a funcionalitat extra tenim un repositori de documents que queden vinculats a una tasca d'un projecte, amb aquesta funcionalitat podem simular l'entrega dels "entregables" del projecte. Aquests fitxers queden emmagatzemats a la base de dades del Web2Project.

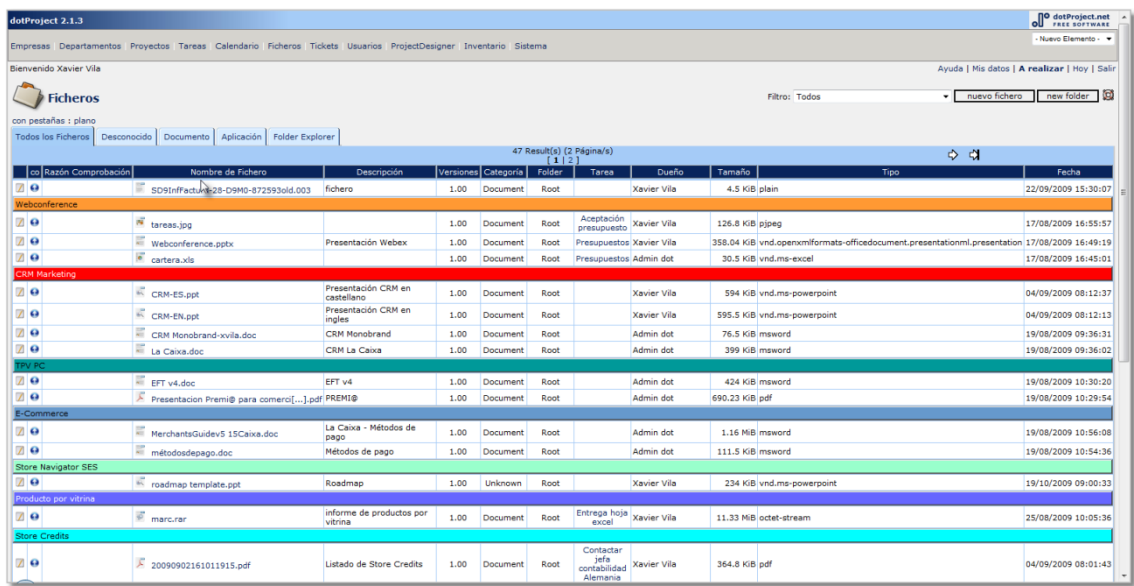

 Altrament ens ofereix un apartat per tal d'obrir incidències, així en cas de tenir qualsevol problema en un projecte o amb l'aplicació podem obrir un ticket per a la seva resolució i seguiment.

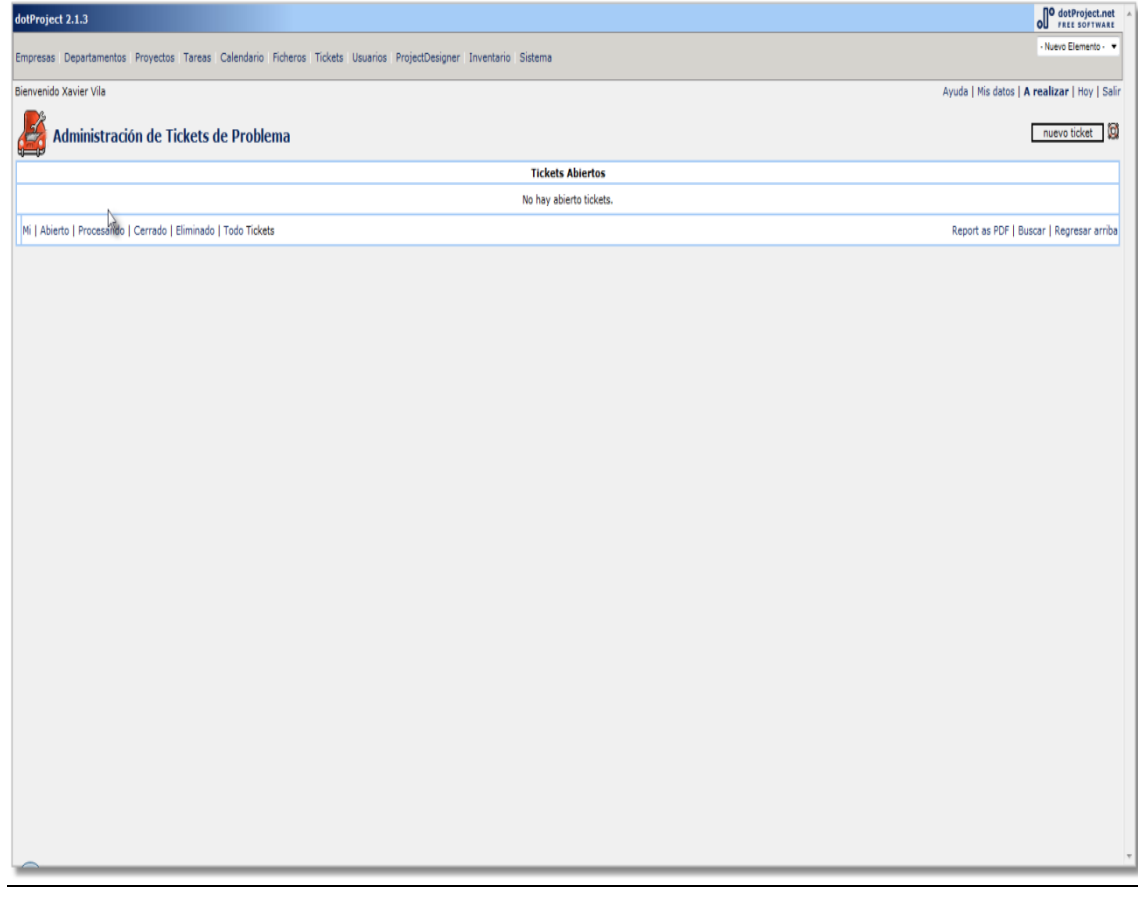

 Les següents captures pertanyen al modul de ProjectDesigner de Web2Project que ens permet la gestió completa d'un projecte des d'una mateixa pantalla, ja que aquestes gestions les podem realitzar de forma individual o mitjançant aquest mòdul extra de forma centralitzada. On podem veure tots els detalls del projecte :

- o Nom del projecte
- o Data d'inici
- o Data final inicial
- o Data final calculada
- o Pressupost
- o Project owner
- o Membres del projecte
- o Diagrama de gantt de les tasques creades
- o Percentatge de compleció
- o Prioritat del projecte
- o Llistat de les tasques amb tots els detalls

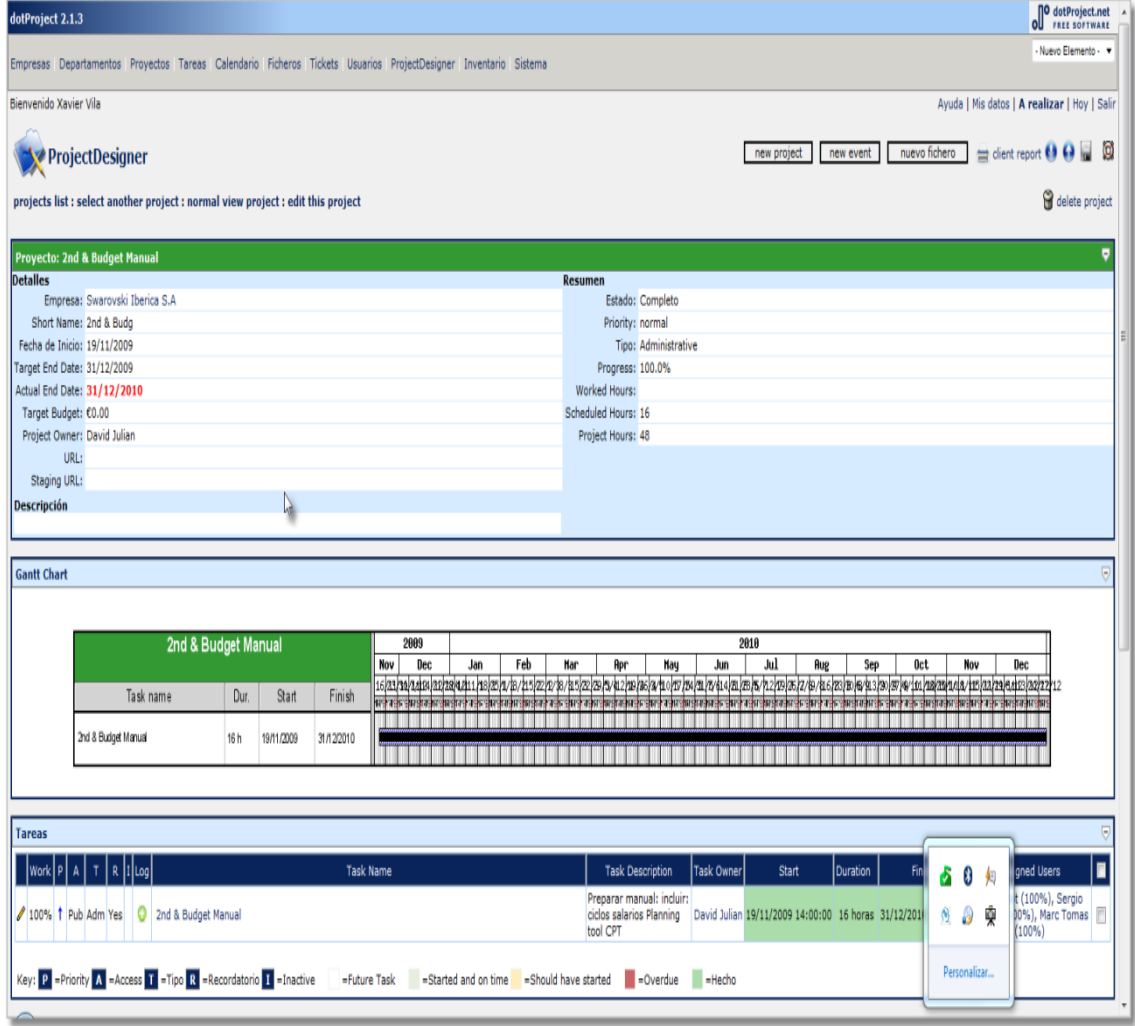

### <span id="page-39-0"></span>**11.- Eines comercials i de programari lliure finalistes**

Tenint present l'estudi comparatiu efectuat de les eines de gestió de projectes comercials com l'estudi de les eines de programari lliure que s'han seleccionat, les dues eines, de cada visió, que a l'estudi apareixen com a més valorades i que ens aporten tot el que un gestor de projectes necessita per tal de realitzar la seva tasca amb tota l'eficiència necessària son:

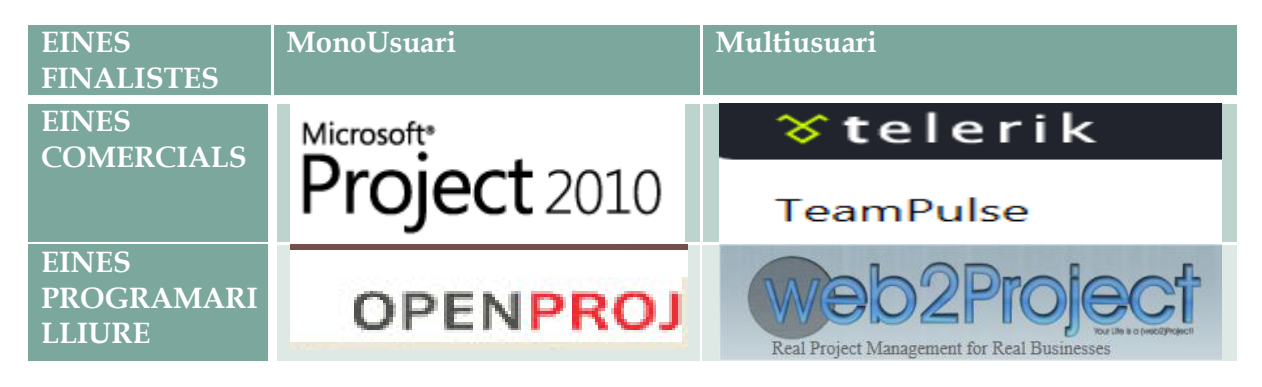

Finalment ens decantem per aquestes quatre eines , ja que cada una d'elles en el seu àmbit ens permeten portar un control d'un projecte.

- A. Punt de vista Monousuari
	- a. Eina Comercial :
		- i. Tenim una opció que es MS Project que ens permet a un usuari gestionar els seus projectes essent un mateix el qui ha d'anar actualitzant les tasques, i progressos de les mateixes. En aquest cas, el project owner o responsable del projecte haurà d'anar fent seguiment de cada una de les tasques en les que s'ha dividit el projecte tot contactant amb la o les persones responsables de la mateixa per tal de fer-ne un seguiment.
		- ii. Amb l'opció de MSProject és una única persona l'encarregada de la gestió del projecte, ja que al ser un únic fitxer no pot ser treballat per més d'una persona a la vegada. Aquest punt, tot i semblar contradictori, té algunes avantatges, ja que centralitzem la gestió i les modificacions a una sola persona, cosa que pot evitar modificacions de tasques per part d'altres persones en el cas d'un entorn col·laboratiu, tot i que es ben cert que aquest tema queda totalment resolt amb la gestió de permisos que ens permet fer l'altra eina escollida.
	- b. Eina de programari lliure :
		- i. Tenim una opció com OpenProj molt semblant en quant a característiques i funcionalitats a MSProject, la única

diferencia important es que és de codi lliure i multiplataforma, per tant es pot fer servir tant en entorns Windows, com Linux. Com MSProject, OpenProj treballa sobre un fitxer per tant només pot ser accedit per a una persona limitant la col·laboració amb altres membres del projecte, pero que evita els comentats anteriorment problemes.

- B. Punt de vista Multiusuari
	- a. Eina Comercial :
		- i. Per altra banda tenim TeamPulse que ens ho permet fet, però amb la col·laboració de tots els que formen part del projecte, per tant tenim un conjunt de persones que col·laborativament van "administrant" el projecte, clar queda que cadascú pot anar modificant les tasques que té assignades i només l'administrador o project owner del projecte es capaç de modificar les tasques de la resta.
		- ii. Aquesta eina afegeix una nova visió sobre la gestió de projectes al poder-se fer online i des de qualsevol lloc del món, sempre i quan d'interfície web estigui publicada a Internet, per tant ens permet fer una gestió de projectes tot i tenir els recursos repartits pel món.
	- b. Eina de programari lliure:
		- i. Dins del punt de vista multiusuari i de programari lliure trobem com a finalista Web2Project una evolució del Dotproject, les funcionalitats son molts semblants al TeamPulse, pero com una de les seves característiques principals, Web2Project es gratuït, la resta de característiques de Web2Project fan que sigui una de les eines més completes per a la gestió de projectes.

Per tant estem comparant com a les millors solucions comercial i de programari lliure dos punts de vista en quant a la gestió de projectes, tenim la opció MS Project/OpenProj que permet a una sola persona la gestió integral del projecte, sense interferències d'altres persones. I per l'altra banda estem mirant una solució col·laborativa, online, amb possibilitat de múltiples persones treballant-hi a la vegada TeamPulse / Web2Project.

Les quatre eines són completes i ens agilitzen la gestió de projectes i acomplei xen tots els requisits inicials especificats.

### <span id="page-41-0"></span>**13.- Comparativa de les eines de programari lliure i comercials finalistes**

A continuació farem un resum de les funcionalitats de les eines finalistes seleccionades per tal de poder fer un estudi a nivell primerament funcional :

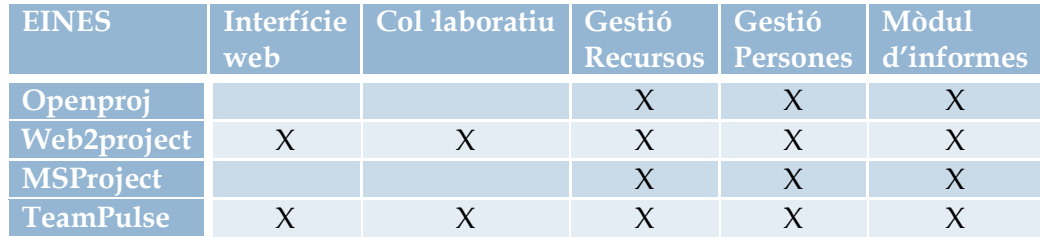

I en segon lloc un estudi a nivell de cost, no tenim present el cost de l'equip o del servidor que allotja l'aplicació ja que pot variar depenent de la plataforma i no es el que s'està avaluant.

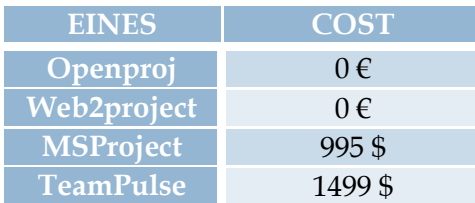

A nivell funcional, com s'ha pogut veure amb les captures de pantalla podem equiparar els dos mons, ja que els dos tenen les mateixes funcionalitats, podem dir que son copies, l'un de l'altre o l'altre de l'un.

A nivell monousuari, les opcions que ens dona MSProject i OpenProj son exactament les mateixes, ja que els menús i l' informació visualitzada en totes les opcions i modificacions que es poden realitzar en tot un projecte son exactament iguals, per tant si ens haguéssim de decantar per a una solució monousuari i tinguéssim present el cost, segurament acabariem fent servir OpenProj, ja que al ser de programari lliure, el cost com a tal de l'aplicació no existeix, en entorns empresarials on es tenen acords de llicenciament ja establerts i depenent de l'entorn a nivell de software, podríem dir que MSProject esta molt més implantat ja que pot ser integrat amb altres aplicacions existents de Microsft donant valor afegit a l'elecció.

A nivell multiusuari, les funcionalitats veiem que son les mateixes, es evident que tots han adaptat el concepte a l'entorn web, donant les mateixes funcionalitats que podem trobar en entorn monousuari, i les han traslladat al web, fent accessible la plataforma i la gestió de projectes al següent nivell, on més d'una persona pot estar treballant al mateix temps, donant-li més dinamisme si es pot a un projecte ja establert.

En aquest cas d'entorn multiusuari si que el tema del cost s'ha de tenir molt present, però no es l'únic, ja que el tema del suport o de desenvolupament de noves funcionalitats o resolució d'incidències si que ens pot decantar per a una opció o l'altra, tot dependrà en aquest cas si disposem de recursos addicionals a l'organització per a poder donar aquest servei "extra" que les aplicacions web de gestió de projectes de programari lliure necessiten, podem trobar empreses que ens donin aquest suport de forma externa, però llavors tot i que no es un cost d'un projecte en concret, si que s'ha de tenir present en el moment de la definició i de l'anàlisi de costs dels projectes.

Està clar que si mirem exclusivament el cost ens decantarem segurament per a una opció de programari lliure, ja que ens dona el punt positiu del cost, però si anem més enllà i pensem en les repercussions que podria tenir un error en el codi que gestiona la plataforma web, potser tindrem els nostres dubtes.

Però com ja he dit, els entorns comercials multiusuari també tenen els seus punts dèbils, ja que TeamPulse es un servei al núvol, quines implicacions té aquest detall, doncs que en el cas que no disposem de connexió al núvol no podrem fer cap gestió de cap projecte fins que no tinguem solucionat el tema de la connexió, idènticament si tenim Web2Project allotjat fora de la nostra empresa i de la xarxa de l'empresa tindrem el mateix problema, en aquest cas l'opció més sensata seria instal·lar Web2Project a la xarxa de l'empresa cosa que permetria que internament si que es pogués seguir treballant en cas de caiguda del servei d'Internet, l'única limitació seria en el cas de que tinguéssim recursos externs a la companyia que en aquest cas no serien capaços d'accedir-hi.

### <span id="page-43-0"></span>**14.- Conclusions**

Finalment ens decidim per l'entorn *Web2Project* ja que conté tots els requeriments que una eina de gestió de projectes pot tenir, i podem necessitar durant el procés de gestió d'un projecte, ja sigui de software, hardware, processos, etc..

Ens dona tot un ventall de possibilitats per tal de poder portar a bon èxit els nostres projectes, partim de la idea que aquesta eina de gestió tot i que ens pot ajudar a la gestió de tasques, gestió de temps i persones, no ens garanteix l'èxit absolut del projecte, ja que com ja sabem hi ha altres factors que poden fer fracassar un projecte, per més bona que sigui l'eina, s'han de tenir presents els altres factors que ja s'han comentat en l'apartat 6.- [Consideracions previes](#page-5-0)

Per tant l'eina *Web2Project* ens permet veure en tot moment quins son els instant crítics on podem veure que el projecte es pot aturar temporal o definitivament, a part ens permet portar-ne un control absolut, tot veient el progrés general de totes les tasques, el nivells dels recursos, utilització, documentació, incidències.

Altrament aquesta eina ens avisa per correu electrònic quan les tasques estan a punt de finalitzar, altrament a nivell visual les tasques que han caducat o que estan pròximes a la seva caducitat canvia el color de la mateixa per tal de fer una alerta visual en contraposició amb les altres tasques.

Com ja em vist en els punts anteriors *Web2Project* té els següents punts forts :

- 1. Estabilitat del programa
- 2. Codi lliure
- 3. Interfície web
- 4. Multi idioma
- 5. Multi empresa
- 6. Multi projectes
- 7. Calendari compartit
- 8. Alertes personalitzades
- 9. Nivells de seguretat
- 10. Encriptació de dades
- 11. Gestió de temps
- 12. Gestió de recursos
- 13. Gestió de tasques
- 14. Facturació
- 15. Helpdesk

Com a punts febles :

- 1. Depenem de la comunitat de programadors per a qualsevol nova funcionalitat.
- 2. Velocitat en la resolució d'incidències.

3. Necessitem un administrador de sistemes per a qualsevol incidència.

La possibilitat de gestionar multitud de projectes sota una mateixa interfície web, accessible, de codi obert, i amb multitud de complements que possibiliten una gestió integral de tot un projecte fan que *Web2Project* sigui una eina útil, eficaç i completa per a la gestió integral de projectes.

### <span id="page-45-0"></span>**15.- Bibliografia**

- 1. [http://demetole.blogspot.com.es/2011/04/10-herramientas-de-gestion](http://demetole.blogspot.com.es/2011/04/10-herramientas-de-gestion-de-proyectos.html)[de-proyectos.html](http://demetole.blogspot.com.es/2011/04/10-herramientas-de-gestion-de-proyectos.html)
- 2. [http://cioperu.pe/articulo/11324/gestion-de-proyectos-doce-errores](http://cioperu.pe/articulo/11324/gestion-de-proyectos-doce-errores-comunes-y-como-evitarlos/)[comunes-y-como-evitarlos/](http://cioperu.pe/articulo/11324/gestion-de-proyectos-doce-errores-comunes-y-como-evitarlos/)
- 3. [http://blogs.salleurl.edu/project-management/las-20-mejores](http://blogs.salleurl.edu/project-management/las-20-mejores-herramientas-online-para-gestionar-proyectos/)[herramientas-online-para-gestionar-proyectos/](http://blogs.salleurl.edu/project-management/las-20-mejores-herramientas-online-para-gestionar-proyectos/)
- 4. [http://blogs.salleurl.edu/project-management/las-mejores-9](http://blogs.salleurl.edu/project-management/las-mejores-9-herramientas-gratuitas-para-la-gestion-de-proyectos/) [herramientas-gratuitas-para-la-gestion-de-proyectos/](http://blogs.salleurl.edu/project-management/las-mejores-9-herramientas-gratuitas-para-la-gestion-de-proyectos/)
- 5. <http://www.getapp.com/project-management-software>